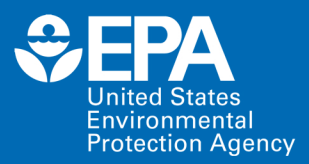

# **Coastal Generalized** Ecosystem Model (CGEM) **VERSION 1.0 USER GUIDE**

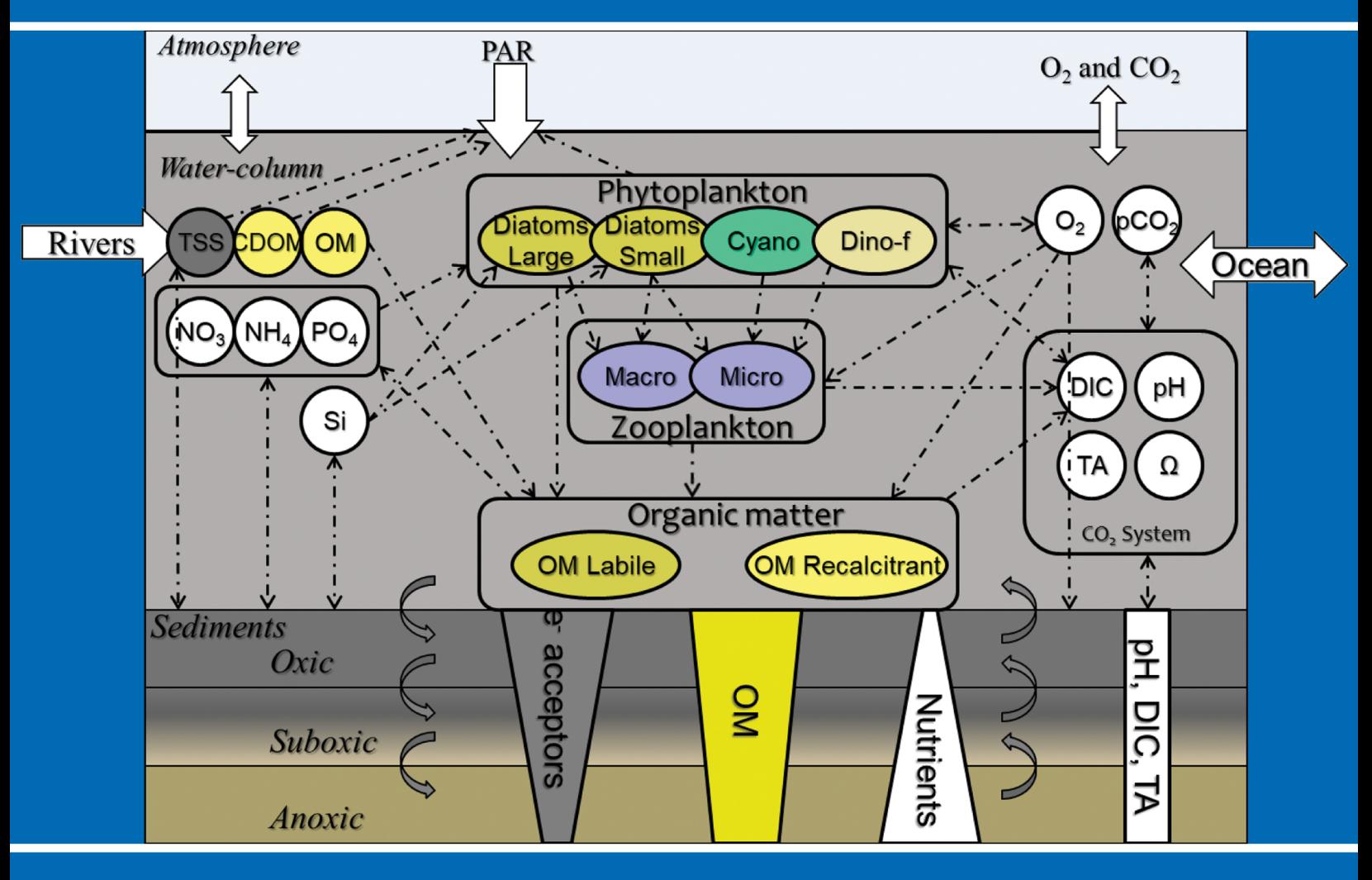

**Office of Research and Development** Center for Environmental Measurement and Modeling

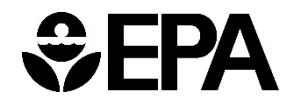

# **Coastal Generalized Ecosystem Model (CGEM)**

VERSION 1.0 USER GUIDE

**U.S. EPA Office of Research and Development Center for Environmental Measurement and Modeling**

# **Authors and Reviewers**

#### **Federal Authors**

Brandon Jarvis, M.S. U.S. EPA Office of Research and Development Center for Environmental Measurement and Modeling (CEMM) Gulf Breeze, Florida James Pauer, Ph.D. U.S. EPA Office of Research and Development Center for Computational Toxicology and Exposure (CCTE) Duluth, MN

#### **Contract Authors**

Cody Simmons, Ph.D. Wilson Melendez, Ph.D. General Dynamics Information Technology US EPA, 109 T.W. Alexander Dr. Research Triangle Park, NC 27711

# **Support for CGEM provided by**

U.S. EPA Office of Research and Development

This User Guide was created under the Agency's Quality Assurance (QA) program for environmental information, with an approved Quality Assurance Project Plan (QAPP) for Enhancements to Coastal Generalized Ecosystem Model (CGEM), L-HEEAD-0032189-QP-1-2 (approved 9/30/2022).

# **Contents**

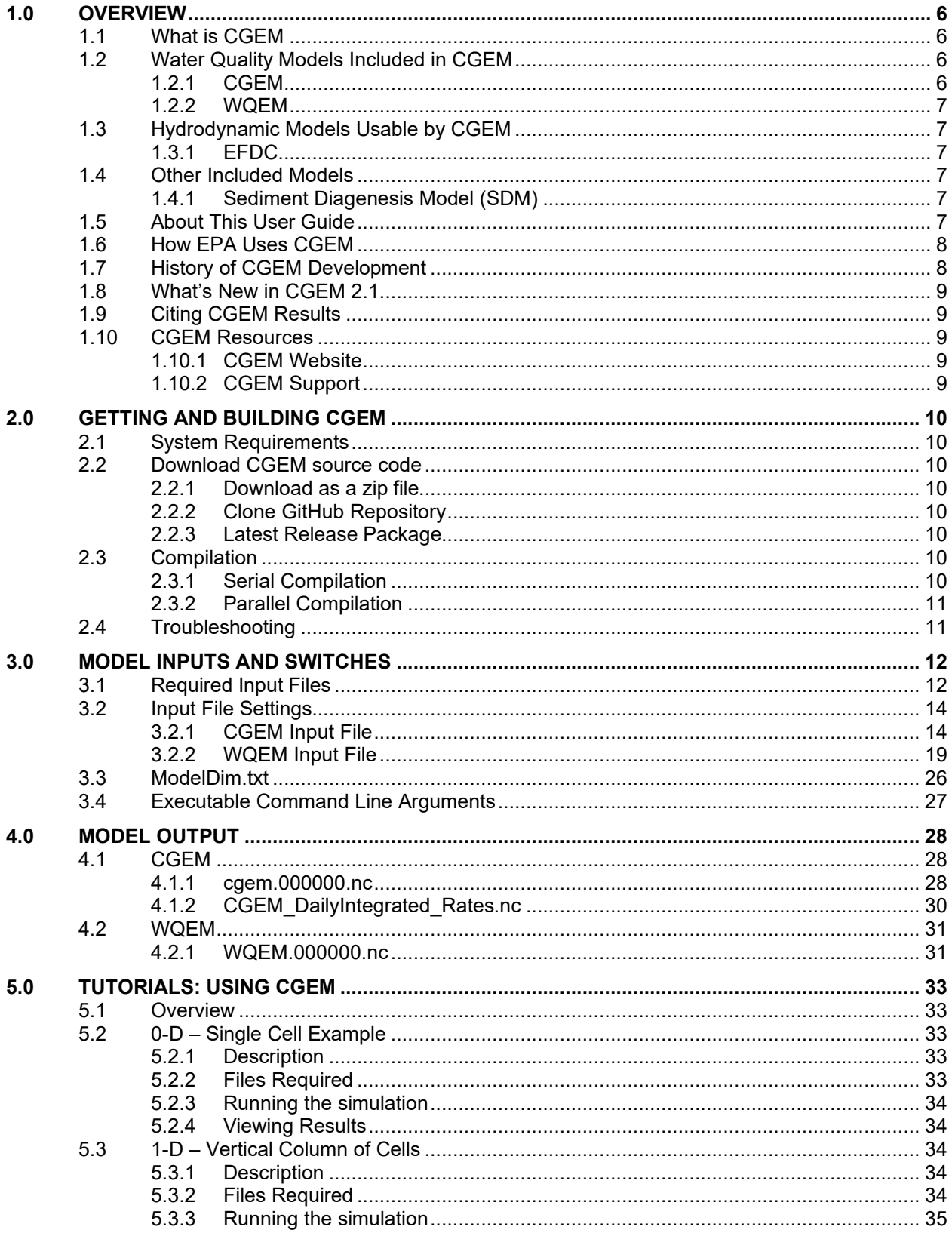

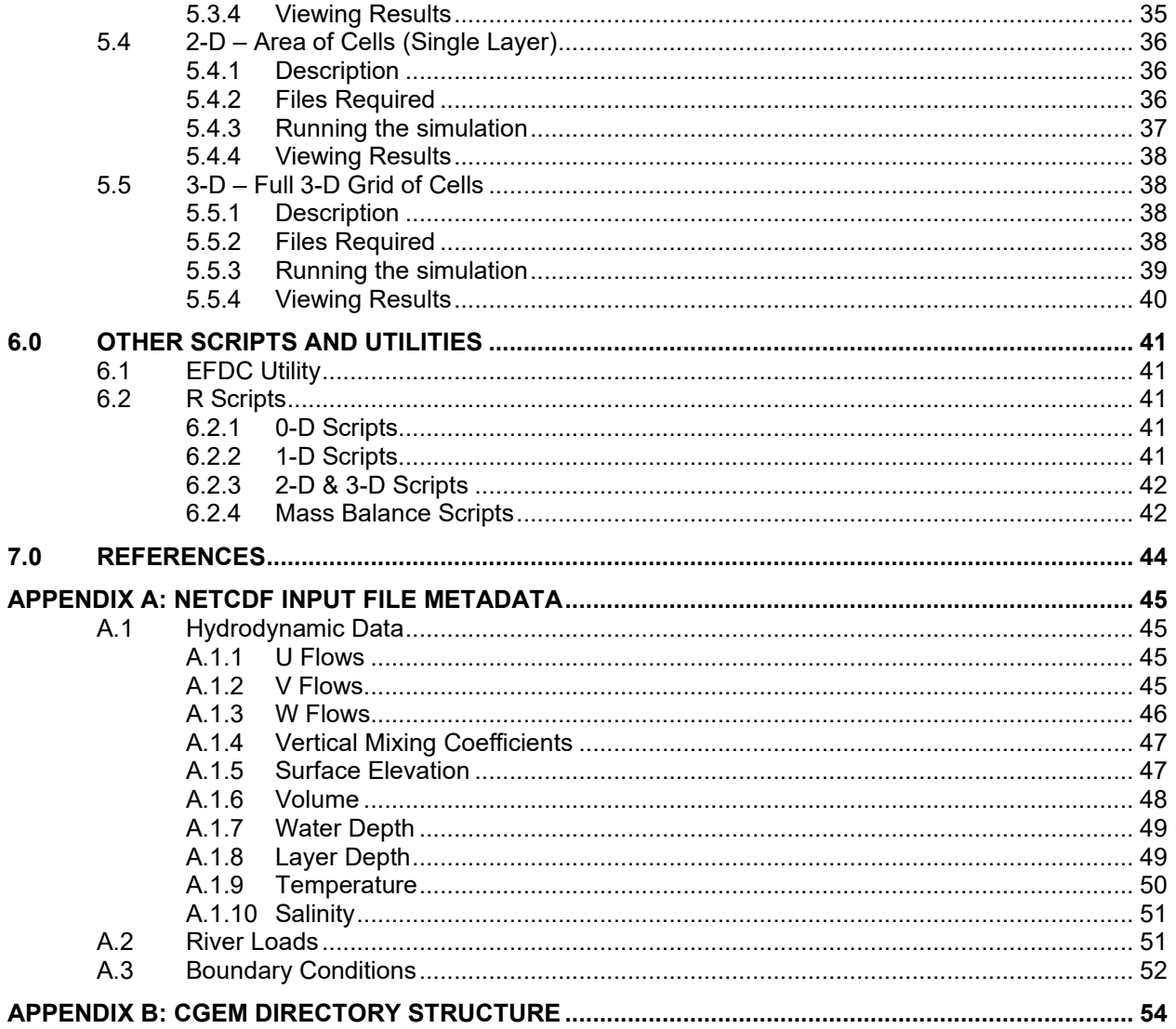

# **Abbreviations**

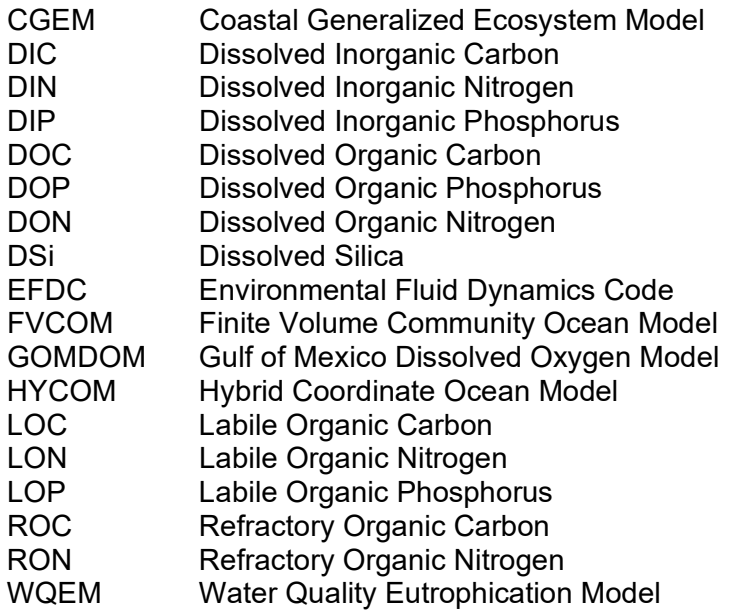

### <span id="page-6-0"></span>**1.0 Overview**

The U.S. Environmental Protection Agency (EPA) Coastal Generalized Ecosystem Model (CGEM) is a dynamic three-dimensional ecosystem model with functionality to simulate biogeochemical processes of coastal, estuarine, and freshwater ecosystems. Originally developed to address hypoxia in the northern Gulf of Mexico, CGEM has been adapted for implementation in a diverse range of aquatic ecosystems using customizable spatial and temporal resolutions. The CGEM codebase includes numerous formulation options for simulating ecosystem processes and also provides optional model kinetics used in the LM3 and Gulf of Mexico Dissolved Oxygen Model (GoMDOM) eutrophication models, hereafter referred to as the Water Quality Eutrophication Model (WQEM).

CGEM includes unlimited number of phytoplankton and zooplankton functional types, six classes of organic matter, and a state-of-the-art optical model for computing light attenuation based on inherent optical properties. CGEM also utilizes Droop nutrient kinetics, offering flexible internal cell nutrient quotas and uptake rates for more realistic phytoplankton nutrient limitation. CGEM includes an optional sediment diagenesis model for simulation of oxygen and nutrient fluxes from sediments, as well as simulation of carbonate chemistry (including pH, DIC, and alkalinity) for acidification and climate change analysis. As open-source code CGEM allows users to add or modify CGEM formulations as required and provides easy access to data via open-source NetCDF formats. CGEM also includes a utility facilitating linkage with the commonly applied EPA's Environmental Fluid Dynamics Code (EFDC) hydrodynamic model. The CGEM model is also parallelized to improve mode runtime performance.

### <span id="page-6-1"></span>**1.1 What is CGEM**

CGEM is a parallelized community ecosystem model that includes multiple biogeochemical formulations that can be run with the following options:

- 0D a user-defined single cell
- 1D a vertical column of cells
- $2D an$  area of cells (single cell depth)
- 3D a fully 3-dimensional volume of cells

CGEM was designed to address eutrophication, dissolved oxygen, and acidification dynamics in coastal and freshwater ecosystems. CGEM simulates biogeochemical processes regulating carbon, oxygen, nutrients, phytoplankton and zooplankton, and includes numerous model formulations and variable phytoplankton functional types that can be modified based on site specific model requirements. CGEM also includes a full sediment diagenesis model as well as formulations representing carbonate chemistry and pH necessary to address acidification and global climate change.

### <span id="page-6-2"></span>**1.2 Water Quality Models Included in CGEM**

CGEM includes two water quality modules that are available to the user within a single codebase. Users can switch between CGEM and WQEM model formulations based on specific modeling needs.

### <span id="page-6-3"></span>**1.2.1 CGEM**

CGEM is a biogeochemical, lower trophic level ecosystem model that simulates the biogeochemical processes regulating carbon, oxygen, nutrients, phytoplankton, and zooplankton state variables. CGEM is based on the biogeochemical equations described in Eldridge and Roelke (2010). CGEM utilizes Droop nutrient kinetics and includes multiple phytoplankton and zooplankton functional types, four classes of organic matter in particulate and dissolved forms, and numerous formulation options for water column and sediment processes. A full description of CGEM, including state variables and model formulations, is provided in the CGEM Model Theory documentation.

### <span id="page-7-0"></span>**1.2.2 WQEM**

WQEM is an advanced eutrophication model developed based on the kinetic equations used in the he Corps of Engineers Water Quality Integrated Compartment Model (CE-QUAL-ICM) (Cerco and Cole, 1995). WQEM simulates 18 primary state variables that are common to both Monod and Droop kinetics, 4 Droop-specific state variables, and 1 tracer state variable. A full description of state variables and kinetic equations used in WQEM are provided in the WQEM Model Theory Documentation.

### <span id="page-7-2"></span><span id="page-7-1"></span>**1.3 Hydrodynamic Models Usable by CGEM**

### **1.3.1 EFDC**

The Environmental Fluid Dynamics Code (EFDC) is a multifunctional surface water modeling system. EFDC has been applied to over 100 water bodies including rivers, lakes, reservoirs, wetlands, estuaries, and coastal ocean regions in support of environmental assessment and management and regulatory requirements.

EFDC is a state-of-the-art hydrodynamic model that can be used to simulate aquatic systems in one, two, and three dimensions. It has evolved over the past two decades to become one of the most widely used and technically defensible hydrodynamic models in the world. EFDC uses stretched or sigma vertical coordinates and Cartesian or curvilinear, orthogonal horizontal coordinates to represent the physical characteristics of a waterbody. It solves three-dimensional, vertically hydrostatic, free surface, turbulent averaged equations of motion for a variable-density fluid. Dynamically coupled transport equations for turbulent kinetic energy, turbulent length scale, salinity and temperature are also solved. The EFDC model allows for drying and wetting in shallow areas by a mass conservation scheme. The EFDC model and associated user documentation are available for download online (https://www.epa.gov/ceam/environmental-fluid-dynamicscode-efdc).

### <span id="page-7-4"></span><span id="page-7-3"></span>**1.4 Other Included Models**

### **1.4.1 Sediment Diagenesis Model (SDM)**

CGEM includes an optional sediment diagenesis model by Eldridge and Roelke (2010). The diagenesis equations are run in parallel for the water quality model for simulation of benthic organic matter mineralization, including nutrient, oxygen, and carbonate fluxes.

### <span id="page-7-5"></span>**1.5 About This User Guide**

The aim of this user guide is to get you up and running with the CGEM code.

CGEM is a project under active and ongoing development, and uses a mix of Linux, Windows, and open-source technologies, such as Git and R.

A description of model formulations and equations is provided in separate documentation. This guide will not describe the scientific research supporting the codes.

### <span id="page-8-0"></span>**1.6 How EPA Uses CGEM**

EPA developed CGEM as a state-of-the-art water quality model to assess northern Gulf of Mexico hypoxia and to predict ecosystem response to reduced nutrient scenarios. These efforts have resulted in numerous publications that address a range of topics related to eutrophication and hypoxia in the northern Gulf of Mexico and beyond, including:

- Effects of nutrient boundaries on primary production (Pauer et. al., 2016)
- Effects of model boundary conditions and river loads on hypoxia (Feist et. al., 2017)
- Model parameter sensitivity and identifiability (Beck et. al., 2018)
- Effects of model boundary conditions and river loads on hypoxia (Feist et. al., 2017)
- Effects of climate change on Gulf hypoxia (Lehrter et. al., 2017)
- Spatiotemporal carbon dynamics controlling hypoxia (Jarvis et. al., 2020)
- Impact of model structure on simulation of hypoxia (Pauer et. al., 2020)
- Hypoxic zone effects on State water quality (Jarvis et. al., 2021)
- Intermodel comparison of simulated nutrient load reduction response (Jarvis et. al., 2022)
- Nearshore phosphorus dynamics in Lake Ontario (Pauer et. al., 2022)
- Diel oxygen dynamics in shallow estuaries (Jarvis et. al., 2023 [in review])

Future CGEM development and application will include integration with the U.S. Navy's Hybrid Coordinate Ocean Model (HYCOM) to address climate change effects on northern Gulf of Mexico hypoxia.

### <span id="page-8-1"></span>**1.7 History of CGEM Development**

CGEM's initial development began in 2009 as a tool for EPA to assess Gulf hypoxia and help inform nutrient management policy. CGEM was originally developed using the model of Eldridge and Roelke (2010), with numerous critical updates including dynamic timevariable computation and application of the model to a three-dimensional grid.

Since its inception CGEM has been applied to evaluate spatiotemporal hypoxia dynamics and the underlying mechanisms governing formation and maintenance of the seasonal hypoxic zone.

CGEM and WQEM have also been utilized for a comparison of model performance and outcomes in forecasting ecosystem recovery from proposed nutrient management policies.

In 2015 the CGEM model code was adapted for implementation beyond the Gulf of Mexico in formats ranging from steady state 0-dimensional models to full 3-dimensional models indirectly coupled to EFDC hydrodynamics.

In 2020 this new model code was parallelized to improve model runtime performance. Initial public release of CGEM includes all advancements in model formulations and code performance updates to allow full functionality and flexibility to the user.

### <span id="page-9-0"></span>**1.8 What's New in CGEM 2.1**

Initial public release of CGEM and associated utilities includes all available model updates to date. Future releases of updated versions will include expanded descriptions of added functionality.

### <span id="page-9-1"></span>**1.9 Citing CGEM Results**

We suggest the following for citing CGEM:

CGEM (Coastal Generalized Ecosystem Model) is a biogeochemical, lower trophic level ecosystem model based on the biogeochemical equations described in Eldridge and Roelke (2010) with enhancements including a sediment diagenesis model, equations governing carbonate chemistry, and linkage with Environmental Fluid Dynamics Code (EFDC) hydrodynamic models.

Eldridge, P. M., and Roelke, D. L. (2010). Origins and scales of hypoxia on the Louisiana shelf: Importance of seasonal plankton dynamics and river nutrients and discharge, Ecological Modelling, 221, 1028-1042, [http://dx.doi.org/10.1016/j.ecolmodel.2009.04.054,](http://dx.doi.org/10.1016/j.ecolmodel.2009.04.054)

### <span id="page-9-3"></span><span id="page-9-2"></span>**1.10 CGEM Resources**

#### **1.10.1 CGEM Website**

CGEM is available for download from the [Center for Exposure Assessment Modeling](https://www.epa.gov/ceam)  (CEAM) [website.](https://www.epa.gov/ceam)

### <span id="page-9-4"></span>**1.10.2 CGEM Support**

Technical support for CGEM, including questions regarding source code, utilities, and documentation, should be submitted through the [Center for Exposure Assessment](https://www.epa.gov/ceam/forms/contact-us-about-environmental-modeling-community-practice)  [Modeling \(CEAM\)](https://www.epa.gov/ceam/forms/contact-us-about-environmental-modeling-community-practice) website.

# <span id="page-10-0"></span>**2.0 Getting and Building CGEM**

### <span id="page-10-1"></span>**2.1 System Requirements**

- Linux operating system
	- Fortran compiler (either Intel or GNU Fortran compilers are recommended) • Currently using Intel 18.0.2 and IntelMPI v5.0.3.049 on Atmos
- NetCDF v4 or greater [\(https://downloads.unidata.ucar.edu/netcdf/\)](https://downloads.unidata.ucar.edu/netcdf/))
	- CGEM currently uses NetCDF v4.6.3 on Atmos
- PnetCDF (for parallel compilation)
	- CGEM currently uses pNetCDF v1.9.0 on Atmos

### <span id="page-10-2"></span>**2.2 Download CGEM source code**

CGEM source code is available for download from the CGEM GitHub repository at [https://github.com/USEPA/CGEM.](https://github.com/USEPA/CGEM) Accessing the code requires a GitHub account.

#### <span id="page-10-3"></span>**2.2.1 Download as a zip file**

A zip file of the source code is available at [https://github.com/USEPA/CGEM/archive/refs/heads/master.zip.](https://github.com/USEPA/CGEM/archive/refs/heads/master.zip)

### <span id="page-10-4"></span>**2.2.2 Clone GitHub Repository**

The Git repository may be cloned by using:

<https://github.com/USEPA/CGEM.git> for HTTPS

or

git@github.com:USEPA/CGEM.git for SSH

#### <span id="page-10-5"></span>**2.2.3 Latest Release Package**

The latest full release package of the source code can be downloaded from the [EPA](https://www.epa.gov/ceam)  [CEAM website.](https://www.epa.gov/ceam)

### <span id="page-10-7"></span><span id="page-10-6"></span>**2.3 Compilation**

#### **2.3.1 Serial Compilation**

Use the Makefile\_serial\_gen file as a template.

- 1. Modify Makefile\_serial\_gen as needed for your specific compiler, libraries, etc. in the "User Modifiable Section" of the makefile. The following examples are for both Intel and GNU Fortran compilers:
	- F90 specify compiler (ex., ifort, gfortran, etc)
	- $INC -$  specify path(s) to NetCDF include files
	- $LIBS -$  specify path(s) to NetCDF libraries
	- FFLAGS specify compiler flags as needed
- 2. Run the command "make -f Makefile serial gen" to compile.

**Note For Atmos users:** the files modules intel.sh and modules gfortran.sh will load the required modules for compilation for Intel and GNU compilers, respectively. Use the command "source <module file>" to load the appropriate modules to your environment.

### <span id="page-11-0"></span>**2.3.2 Parallel Compilation**

Use the Makefile par gen file as a template.

- 1. Modify Makefile\_par\_gen as needed for your specific compiler, libraries etc in the "User Modifiable Section" of the makefile. The following example are for both Intel and GNU Fortran compilers:
	- F90 specify compiler (ex., mpiifort, mpif90, etc)
	- INC specify path(s) to NetCDF and PnetCDF include files
	- $LIBS -$  specify path(s) to NetCDF and PnetCDF libraries
	- FFLAGS specify compiler flags as needed
- 3. Run the command "make -f Makefile par gen" to compile.
- **Note For Atmos users:** the files modules intel.sh and modules gfortran.sh will load the required modules for compilation for Intel and GNU compilers, respectively. Use the command "source <module file>" to load the appropriate modules to your environment.

### <span id="page-11-1"></span>**2.4 Troubleshooting**

If using the Linux package Modules, paths for include (INC) and library (LIBS) directories can be displayed using the command:

module show <libraryname>

• For parallel compilations, specifying a number of tasks greater than the number of columns in the grid can cause errors. On Atmos, an example error message for this situation is

*PROBLEM: Failed to write output variable A1*

*NetCDF: Index exceeds dimension bound*

• If you have trouble, contact your local sysadmin (system administrator) for assistance.

### <span id="page-12-0"></span>**3.0 Model Inputs and Switches**

CGEM includes multiple switch options for setting formulation options related to sediment processes and phytoplankton growth parameters. Detailed information regarding these switch options is provided in the model framework documents for CGEM and WQEM.

### <span id="page-12-1"></span>**3.1 Required Input Files**

#### *User-provided input file*

Input file settings for phytoplankton and zooplankton are assigned as tab-spaced entries based on the number of phytoplankton (nospA) and zooplankton (nospZ), with phytoplankton entries made first.

For example, if nospA=3 and nospZ=2, three tab-spaced values should be entered for each phytoplankton parameter under phytoplankton section of the input file and two tabspaced values for each zooplankton parameter in the zooplankton section.

Temperature settings for phytoplankton and zooplankton are entered in the temperature section as phytoplankton first followed by zooplankton.

For the previous example, there should be five tab-spaced entries for each parameter value, first three for phytoplankton, and the last two for zooplankton.

#### *Initial Conditions File*

#### *Model\_dim.txt File*

#### *Basic Grid*

- Dat Files
	- d.dat specifies depth from surface to bottom of cell in the 0-D model
	- dxdy.dat specifies grid cell size
	- nz.dat specifies number of cells in k-dir
	- T.dat (if using Read\_T = 0, see  $\frac{Input File Setting}{=$  specifies information for calculating temperature
	- /Input/Temp.dat (if using Read  $T = 1$ , see [Input File Setting\)](#page-14-0) specifies temperature data to be read
	- S.dat (if using Read Sal = 0, see [Input File Setting\)](#page-14-0) specifies constant salinity value
	- /Input/Sal.dat (if using Read Sal = 1, see [Input File Setting\)](#page-14-0) specifies salinity data to be read
	- /Input/Solar.dat (if using Read\_Solar = 1, see [Input File Setting\)](#page-14-0) specifies solar data to be read
	- /Input/Wind.dat (if using Read Wind = 1, see [Input File Setting\)](#page-14-0) specifies wind data to be read

#### *EFDC Hydro*

- Dat Files
	- dxdy.dat specifies grid cell size
	- lation.dat specifies latitude and longitude for each grid cell
	- mask.dat specifies land/water mask
	- nz.dat specifies number of cells in k-dir
- NetCDF Files
	- Ev.nc diffusivity coefficients data
	- Salt.nc salinity data
	- SurfaceElev.nc
- Temp.nc temperature data
- UFlow.nc current flux data in i-direction
- VFlow.nc current flux data in j-direction
- WFlow.nc current flux data in k-direction
- WaterDepth.nc column depth data
- LayerDepth.nc layer depth data

#### *Boundary Concentrations for CGEM (optional for EFDC Hydro)*

- BCindices.dat
- /INPUT/TN\_BoundaryConcentrations.nc
- /INPUT/NO3\_BoundaryConcentrations.nc
- /INPUT/NH4\_BoundaryConcentrations.nc
- /INPUT/DON\_BoundaryConcentrations.nc
- /INPUT/TP\_BoundaryConcentrations.nc
- /INPUT/DIP\_BoundaryConcentrations.nc
- /INPUT/DOP\_BoundaryConcentrations.nc
- /INPUT/BOD\_BoundaryConcentrations.nc
- /INPUT/DO\_BoundaryConcentrations.nc

#### *River Loadings CGEM (optional for EFDC Hydro)*

- RiverIndices.dat
- RiverWeights.dat
- /INPUT/TN\_RiverLoads.nc
- /INPUT/NO3 RiverLoads.nc
- /INPUT/NH3\_RiverLoads.nc
- /INPUT/DON\_RiverLoads.nc
- /INPUT/TP\_RiverLoads.nc
- /INPUT/DIP\_RiverLoads.nc
- /INPUT/DOP\_RiverLoads.nc
- /INPUT/BOD1 RiverLoads.nc
- /INPUT/DO\_RiverLoads.nc

#### *Boundary Concentrations for WQEM (optional for EFDC Hydro)*

- BCindices.dat
- /INPUT/NO3\_BoundaryConcentrations.nc
- /INPUT/NH4\_BoundaryConcentrations.nc
- /INPUT/DON\_BoundaryConcentrations.nc
- /INPUT/TP\_BoundaryConcentrations.nc
- /INPUT/DIP\_BoundaryConcentrations.nc
- /INPUT/DOP\_BoundaryConcentrations.nc
- /INPUT/DO\_BoundaryConcentrations.nc

#### *River Loadings WQEM (optional for EFDC Hydro)*

- /INPUT/TP\_RiverLoads.nc
- /INPUT/NO3 RiverLoads.nc
- /INPUT/NH4\_RiverLoads.nc
- /INPUT/DON\_RiverLoads.nc
- /INPUT/DIP\_RiverLoads.nc
- /INPUT/DOP\_RiverLoads.nc
- /INPUT/DO\_RiverLoads.nc

# <span id="page-14-1"></span><span id="page-14-0"></span>**3.2 Input File Settings**

### **3.2.1 CGEM Input File**

**Table 1.** *Simulation Specifics*

| Line# | Variable      | <b>Description</b>                                                |
|-------|---------------|-------------------------------------------------------------------|
|       | Starting time | year, month, day, hour, minute, second                            |
| 5     | Ending time   | year, month, day, hour, minute, second                            |
| 6     | Timesteps     | dT (timestep in seconds),<br>dT_out (output interval in seconds), |
|       |               | dT sed (sediment diagenesis timestep in seconds)                  |

#### **Table 2.** *Switches in CGEM*

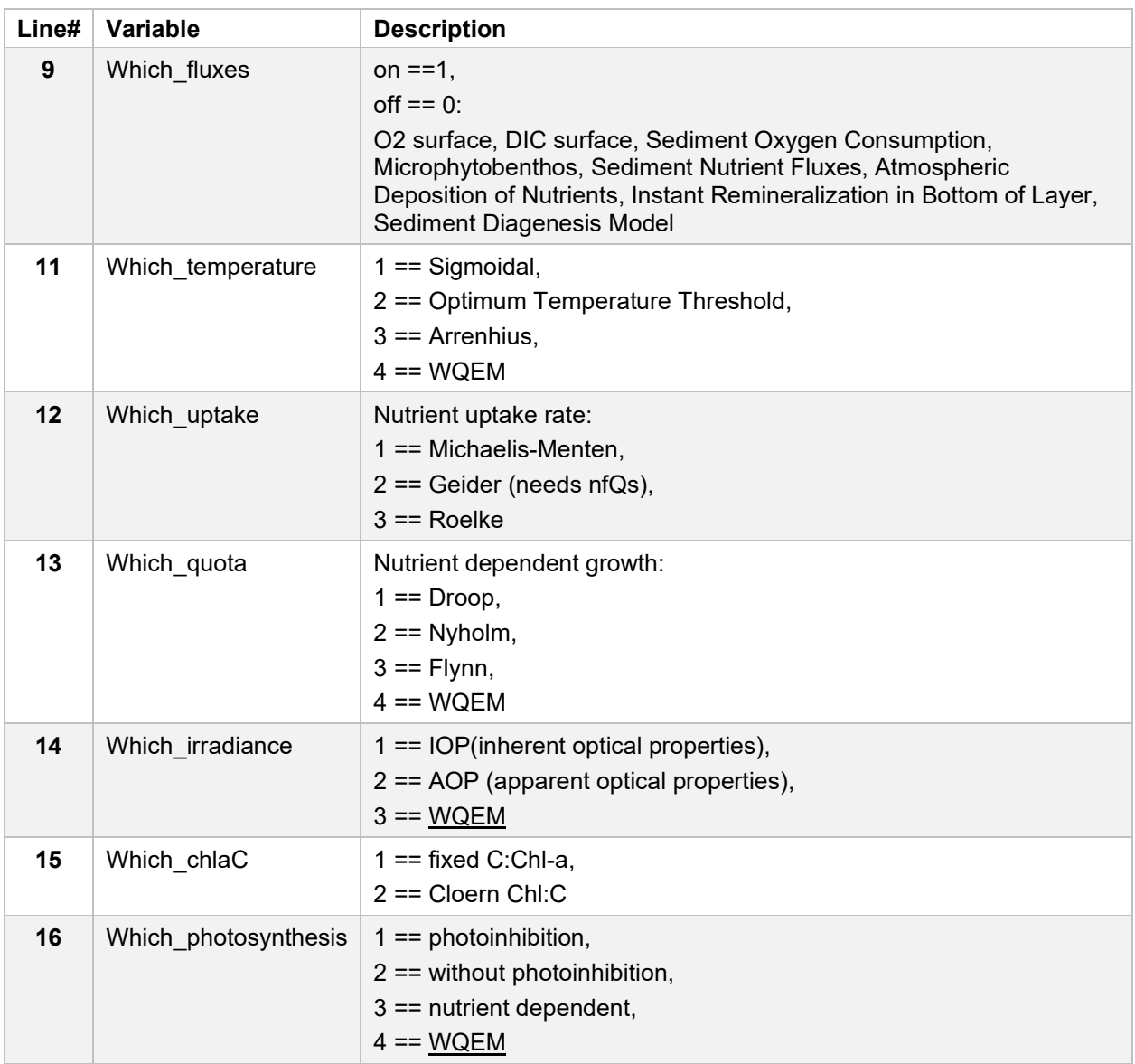

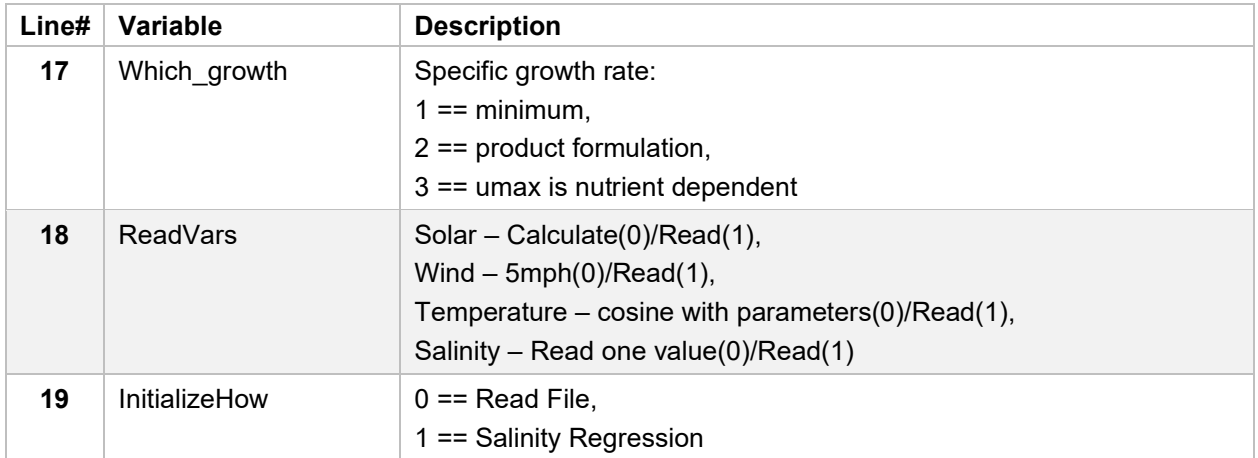

### **Table 3.** *Optics*

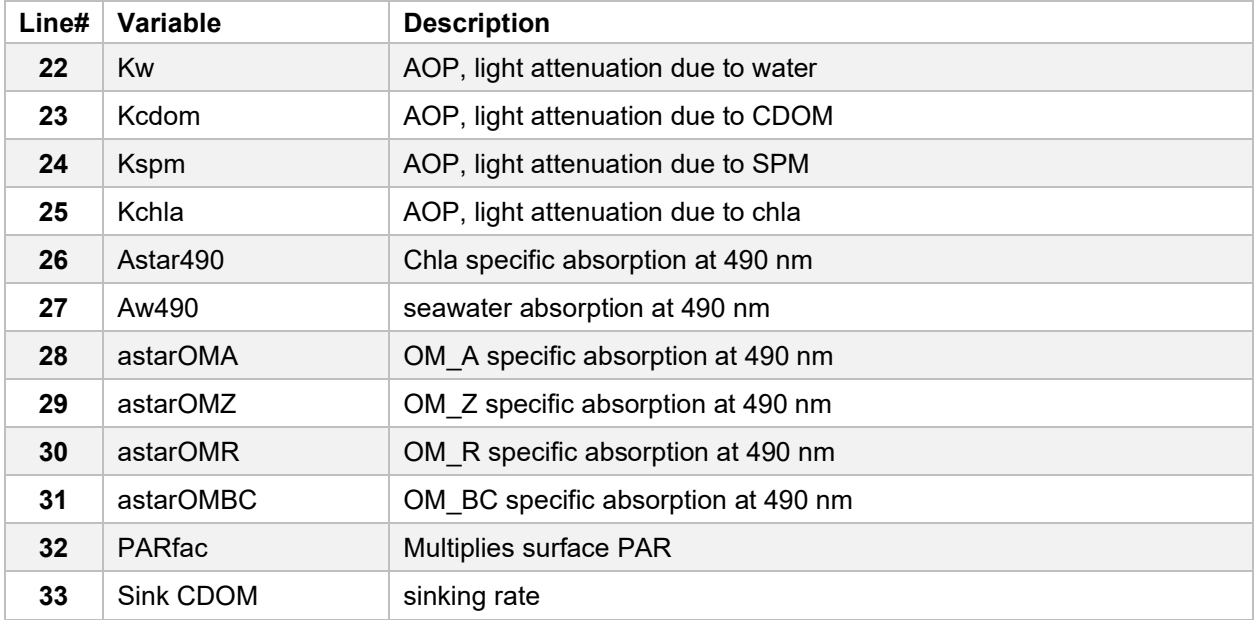

### **Table 4.** *Temperature*

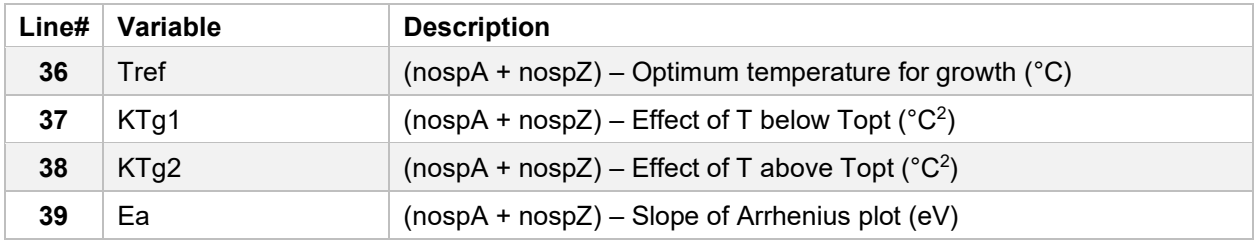

### **Table 5.** *Phytoplankton (up to six types)*

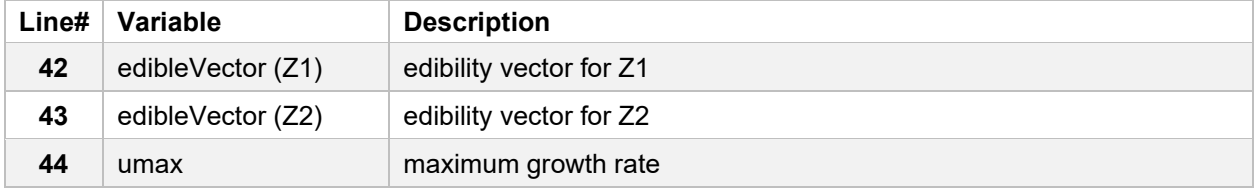

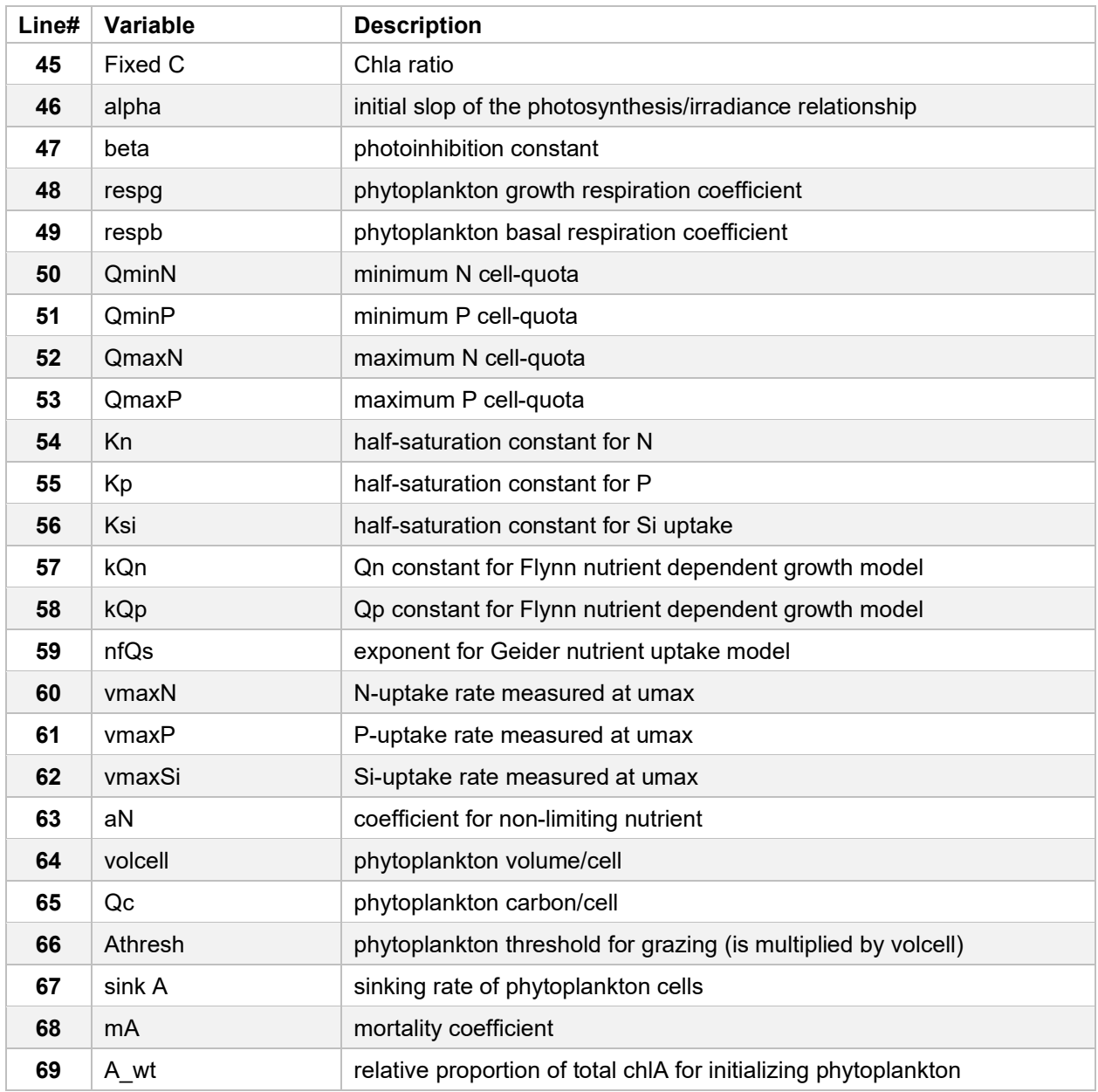

**Table 6.** *Zooplankton (up to two types)*

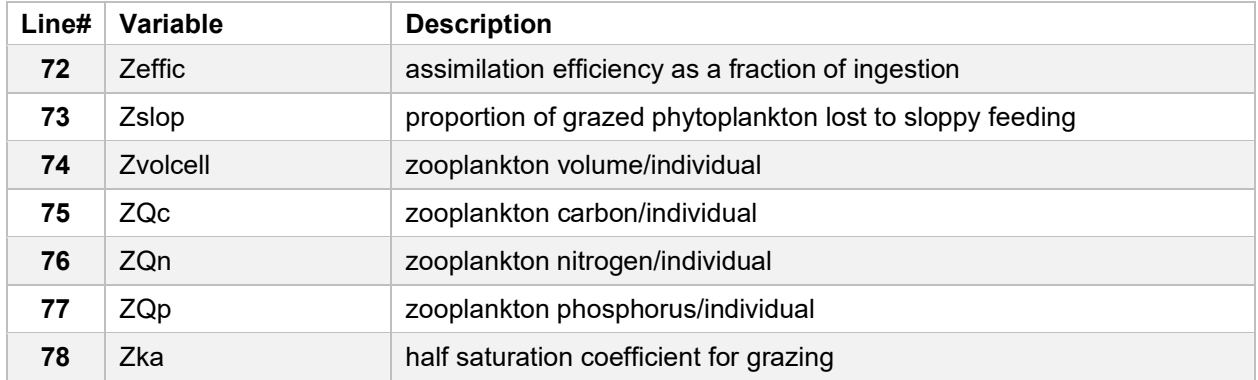

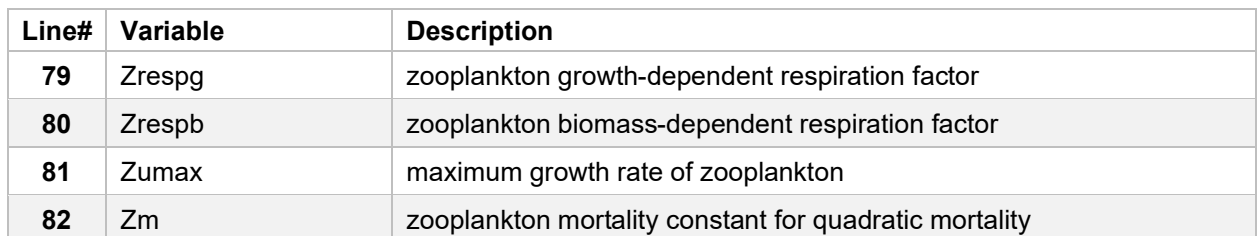

#### **Table 7.** *Organic Matter*

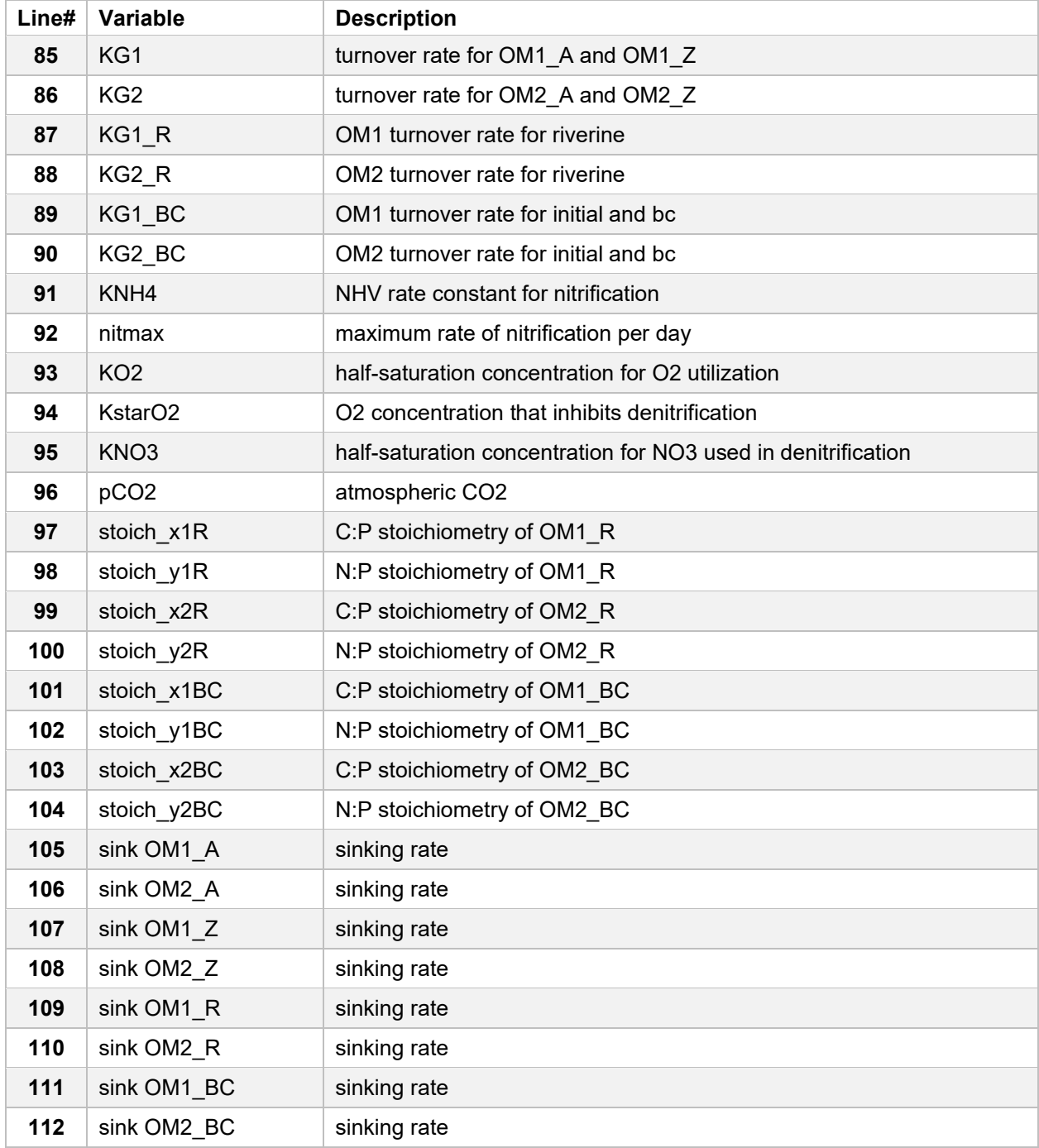

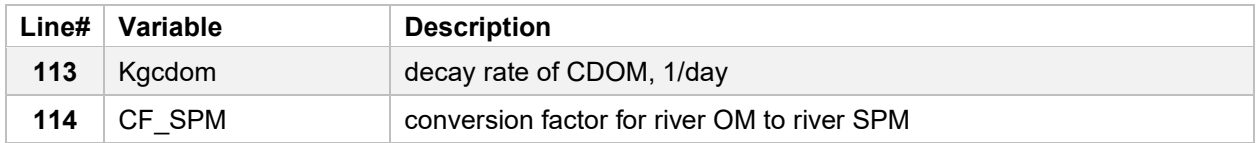

### **Table 8.** *Other, Including Boundary Conditions*

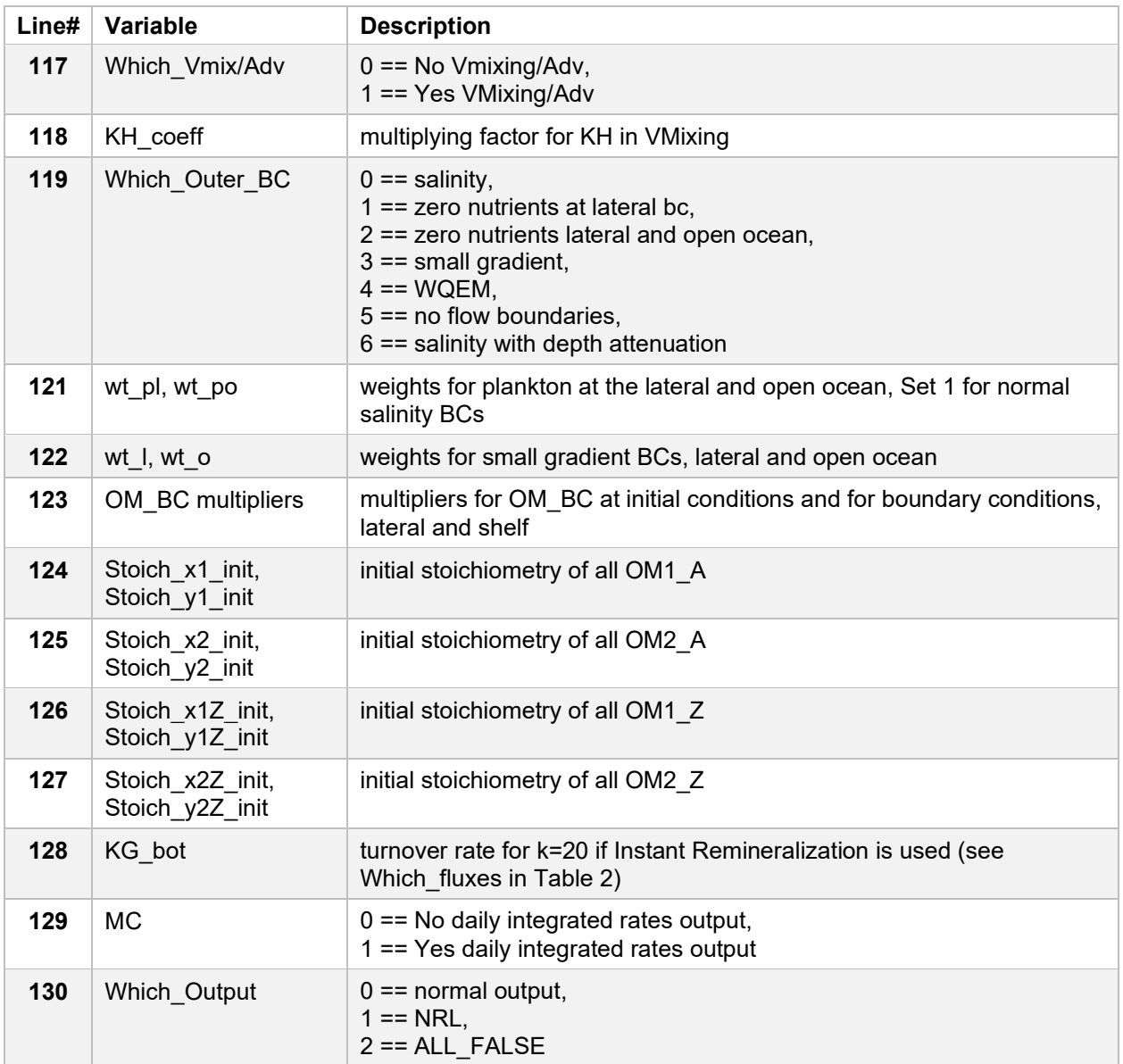

### <span id="page-19-0"></span>**3.2.2 WQEM Input File**

**Table 9.** *Simulation Specifics*

| Line# | Variable      | <b>Description</b>                                                                                                    |
|-------|---------------|----------------------------------------------------------------------------------------------------|
|       | Starting time | year, month, day, hour, minute, second (YYYY M D h m s)                                                               |
| 5     | Ending time   | year, month, day, hour, minute, second (YYYY M D h m s)                                                               |
| 6     | Timesteps     | dT (timestep in seconds),<br>dT out (output interval in seconds),<br>dT sed (sediment diagenesis timestep in seconds) |

#### **Table 10.** *Switches in GEM*

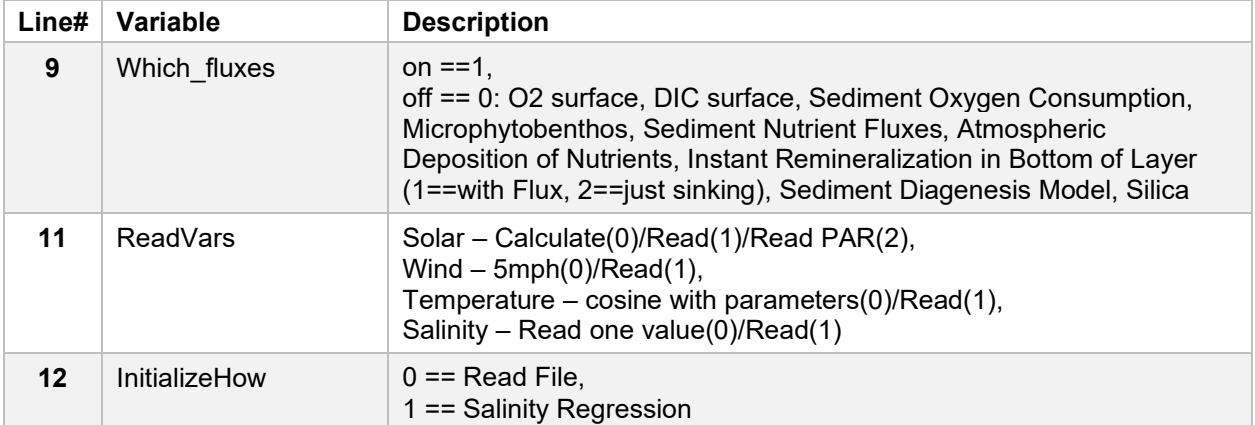

### **Table 11.** *Optics*

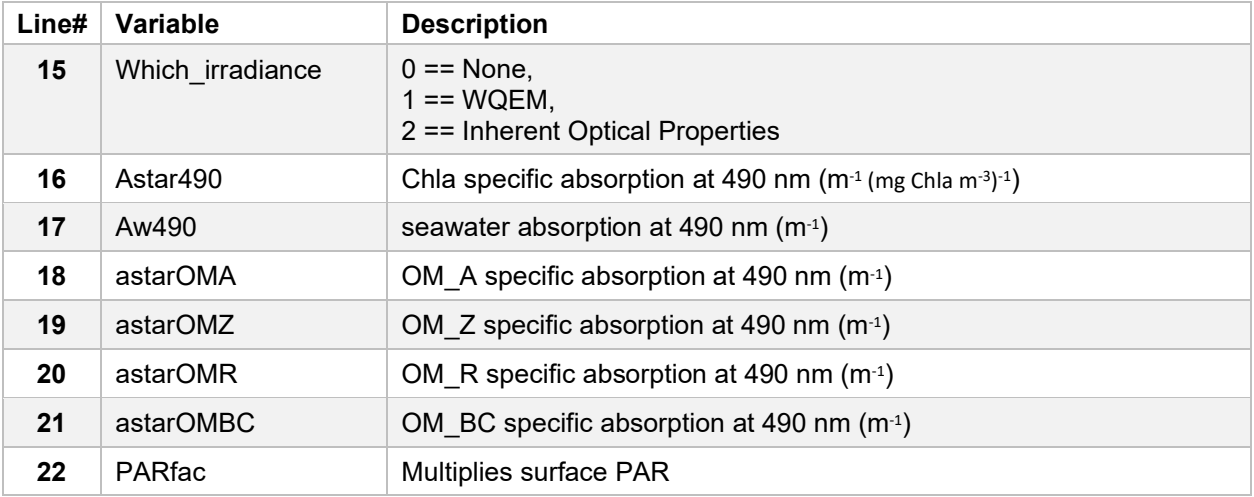

#### **Table 12.** *River Loads (used in 3D only)*

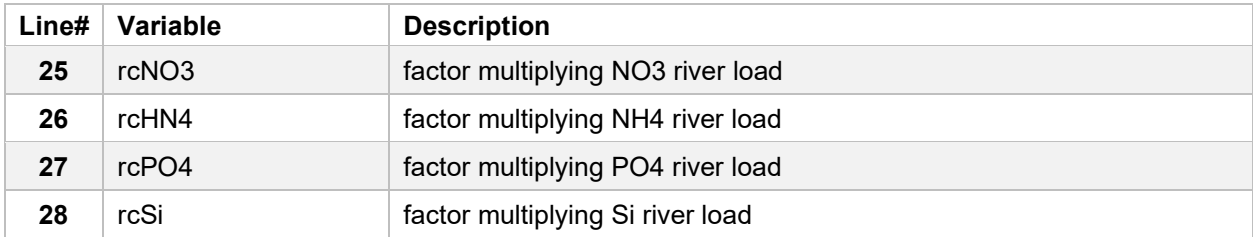

| Line# | Variable         | <b>Description</b>                                                                                                    |
|-------|------------------|----------------------------------------------------------------------------------------------------|
| 31    | Which_Vmix       | $0 = No$ Vertical Mixing,<br>$1 ==$ Vertical Mixing is on                                                                 |
| 32    | KH_coeff         | Scaling factor for vertical mixing coefficients (KH).                                                                     |
| 33    | Which_Outer_BC   | $0 ==$ Salinity,<br>1== WQEM original,<br>2 == WQEM Full Grid                                                             |
| 34    | DoDroop          | $0 ==$ No Droop kinetics,<br>$1 ==$ Droop kinetics                                                                        |
| 40    | ALPHA DIA        | Initial slope of diatom's light saturation curve (g C (g Chl a) $1 h^{-1}$ (umol<br>quanta) $^{-1}$ m $^{-2}$ s $^{-1}$ ) |
| 41    | ALPHA GRE        | Initial slope of greens' light saturation curve (g C (g Chl a) $1 h^{-1}$ (umol<br>quanta) $^{-1}$ m $^{-2}$ s $^{-1}$ )  |
| 43    | <b>ANCP</b>      | N:C ratio for plankton                                                                                                    |
| 44    | <b>APCP</b>      | P:C ratio for plankton                                                                                                    |
| 45    | <b>ASCD</b>      | Si:C ratio for diatoms                                                                                                    |
| 46    | <b>AVFRAC</b>    | Available fraction of DOP                                                                                                 |
| 47    | <b>AVFRACDON</b> | Available fraction of DON                                                                                                 |
| 49    | <b>BMRD</b>      | Diatom base metabolic rate (s-1)                                                                                          |
| 50    | <b>BMRG</b>      | Non-Diatom algae base metabolic rate (s-1)                                                                                |
| 52    | <b>CCHLD</b>     | Carbon:chlorophyll ratio for diatoms                                                                                      |
| 53    | <b>CCHLG</b>     | Carbon:chlorophyll ratio for non-diatom algae                                                                             |
| 55    | CGZ              | Zooplankton maximum growth rate (s-1)                                                                                     |
| 57    | DENIT_CN_RATIO   | Denitrification C:N ratio                                                                                                 |
| 59    | <b>GCDD</b>      | Fraction of basal metabolism exuded as DOC by diatoms                                                                     |
| 60    | <b>FCDG</b>      | Fraction of basal metabolism exuded as DOC by non-diatoms                                                                 |
| 61    | <b>FCDP</b>      | Fraction of DOC produced by predation                                                                                     |
| 62    | <b>FCDZ</b>      | Fraction of DOC from zooplankton mortality                                                                                |
| 63    | <b>FCLD</b>      | Fraction of labile POC produced by diatoms metabolism                                                                     |
| 64    | <b>FCLG</b>      | Fraction of labile POC produced by non-diatoms metabolism                                                                 |
| 65    | <b>FCLP</b>      | Fraction of labile PDC from predation                                                                                     |
| 66    | <b>FCLZ</b>      | Fraction of labile PDC from zooplankton mortality                                                                         |
| 67    | <b>FCRD</b>      | Fraction of refractory POC produced by diatoms metabolism                                                                 |
| 68    | <b>FCRG</b>      | Fraction of refractory POC produced by non-diatoms metabolism                                                             |
| 69    | <b>FCRP</b>      | Fraction of refractory PDC from predation                                                                                 |
| 70    | <b>FCRZ</b>      | Fraction of refractory PDC from zooplankton mortality                                                                     |
| 71    | <b>FNDD</b>      | Fraction of DON produced by diatom metabolism                                                                             |

**Table 13.** *Other including Boundary Conditions*

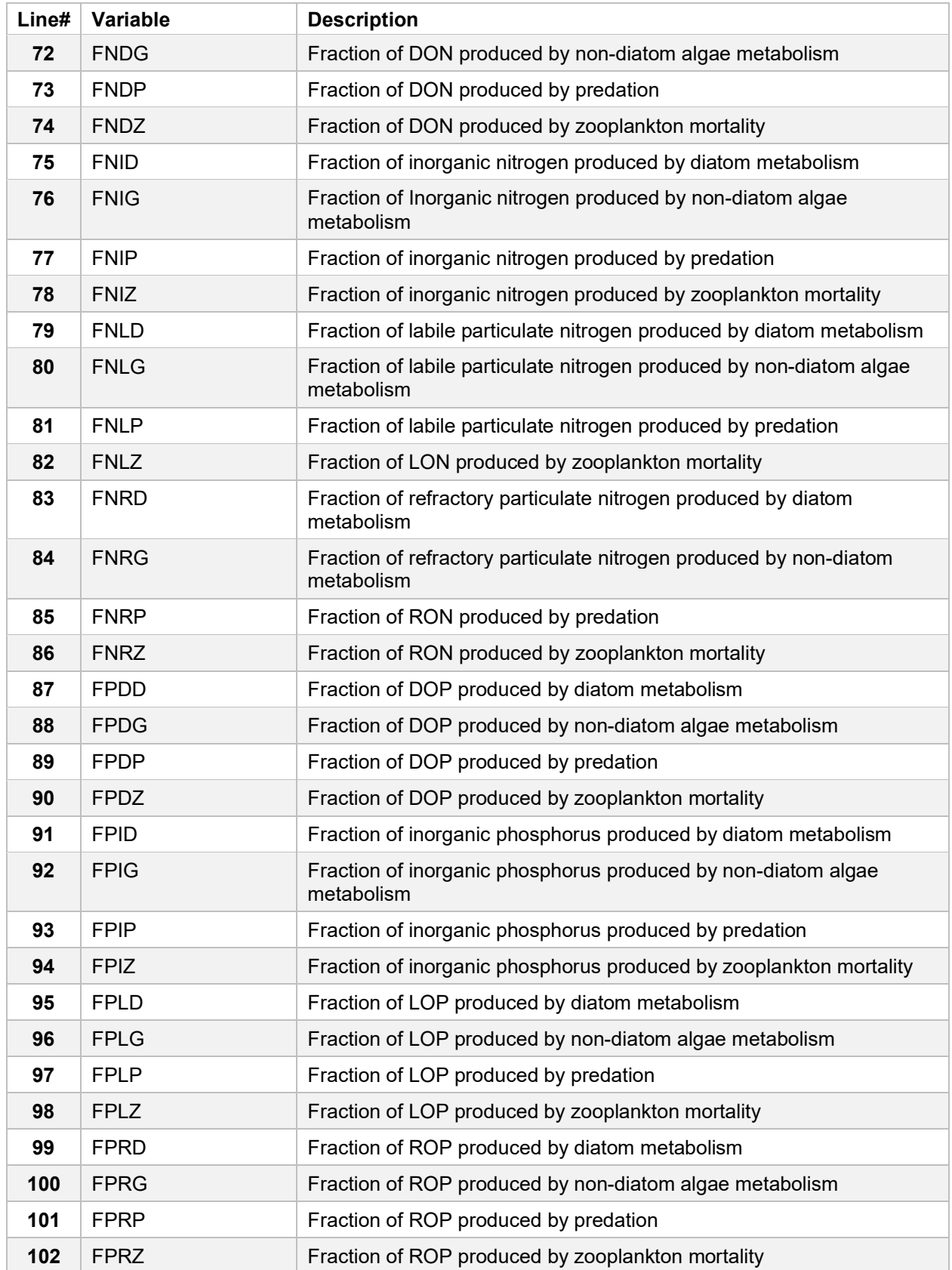

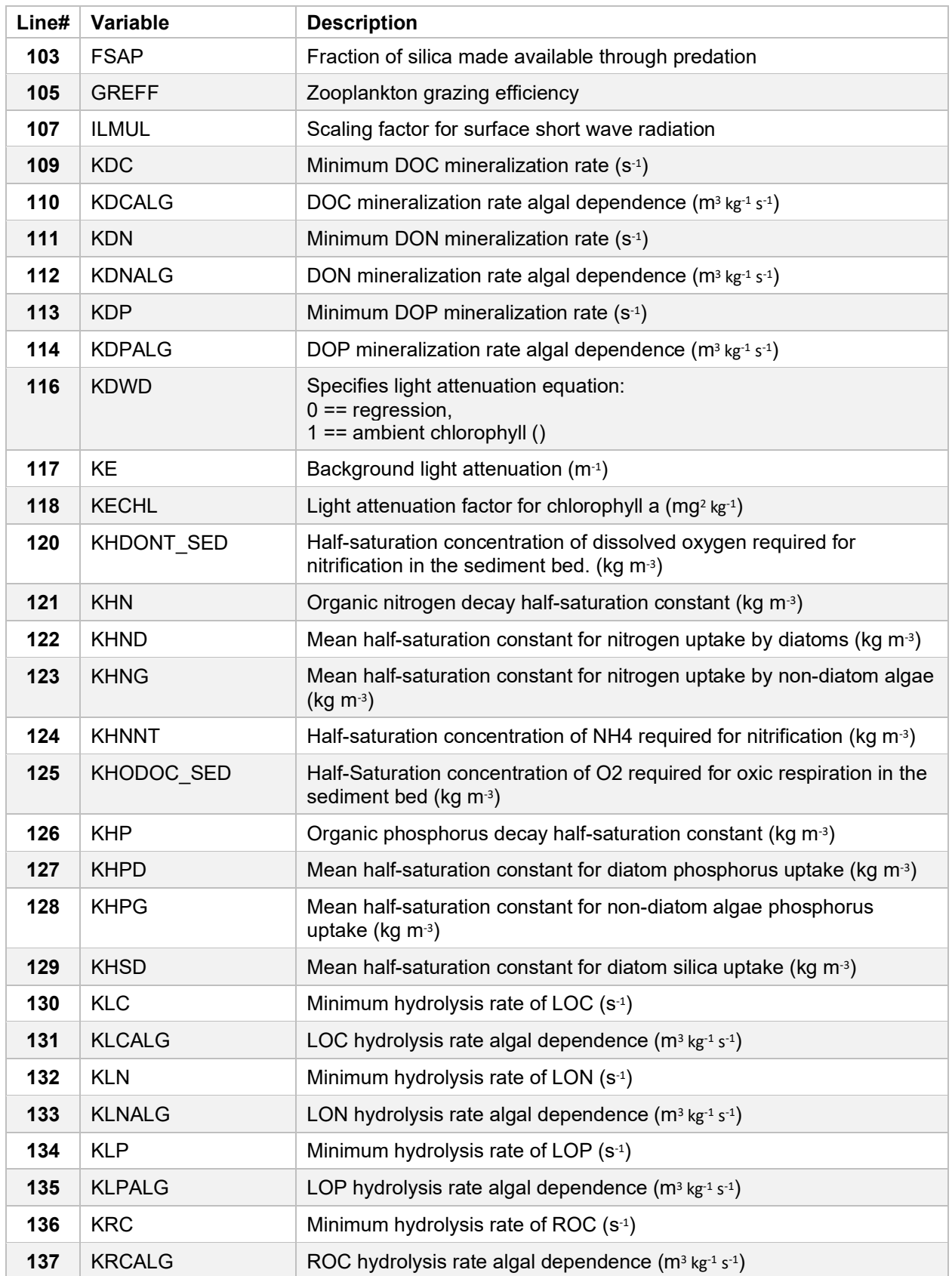

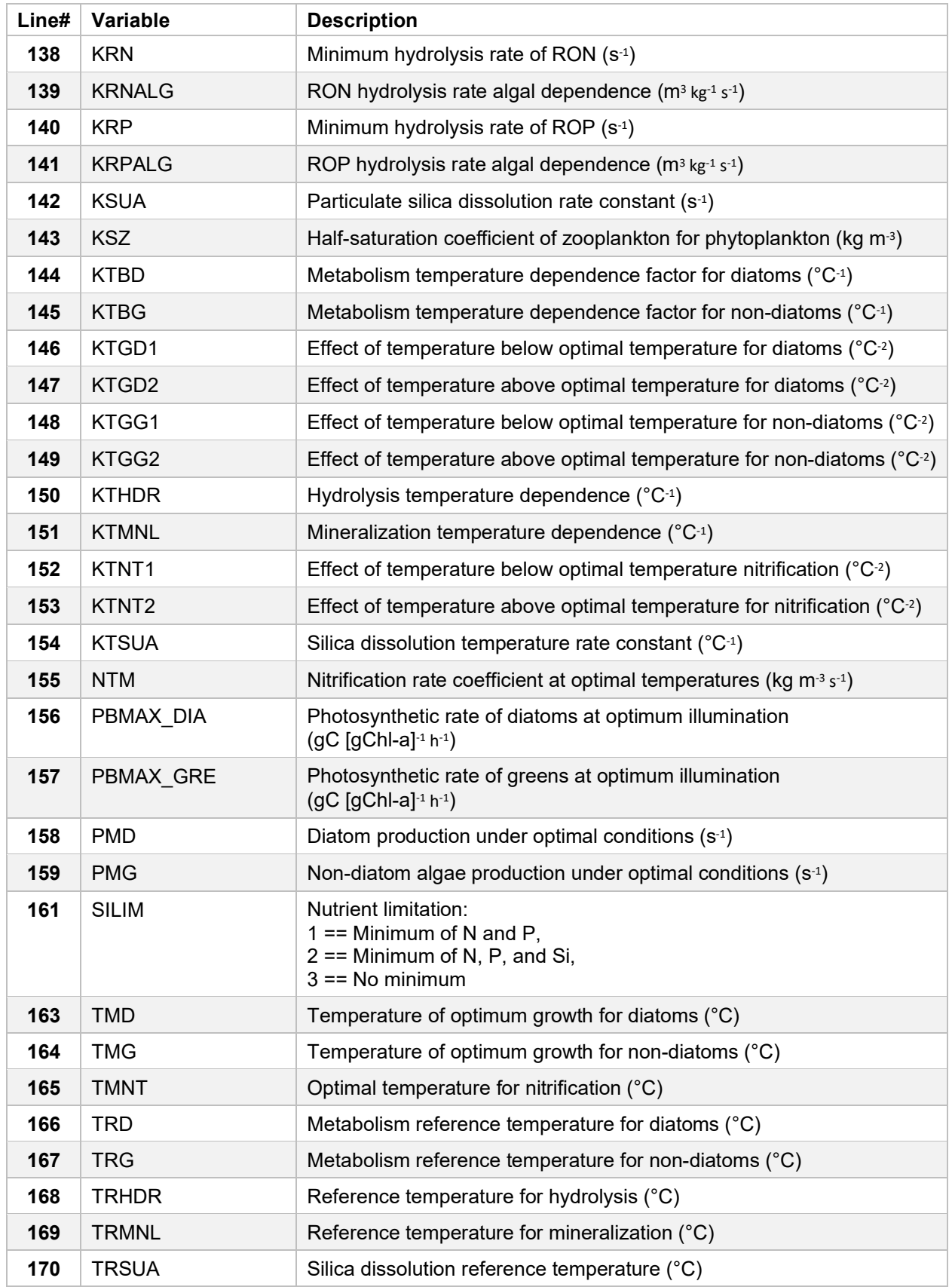

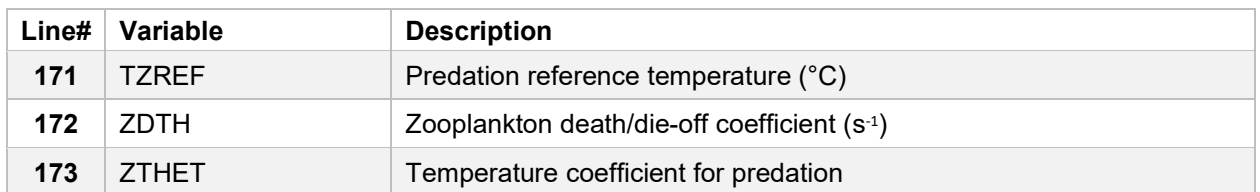

#### **Table 14.** *Dissolved Oxygen-Related Parameters*

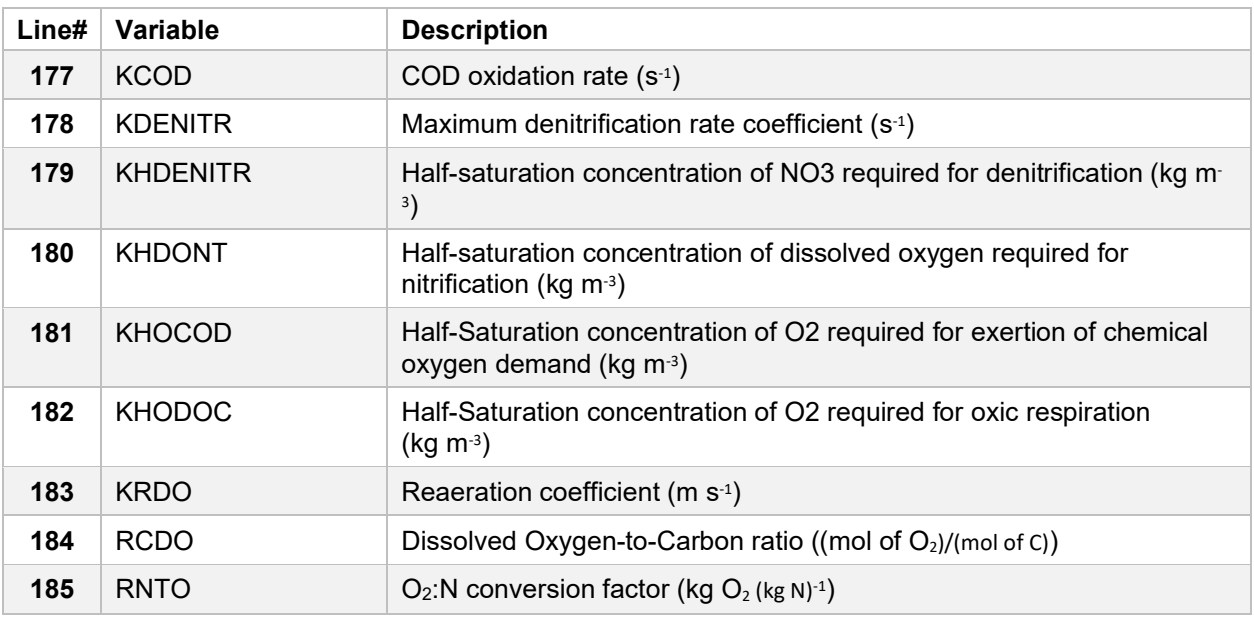

#### **Table 15.** *Droop Kinetics (not used in Monod and not tested yet)*

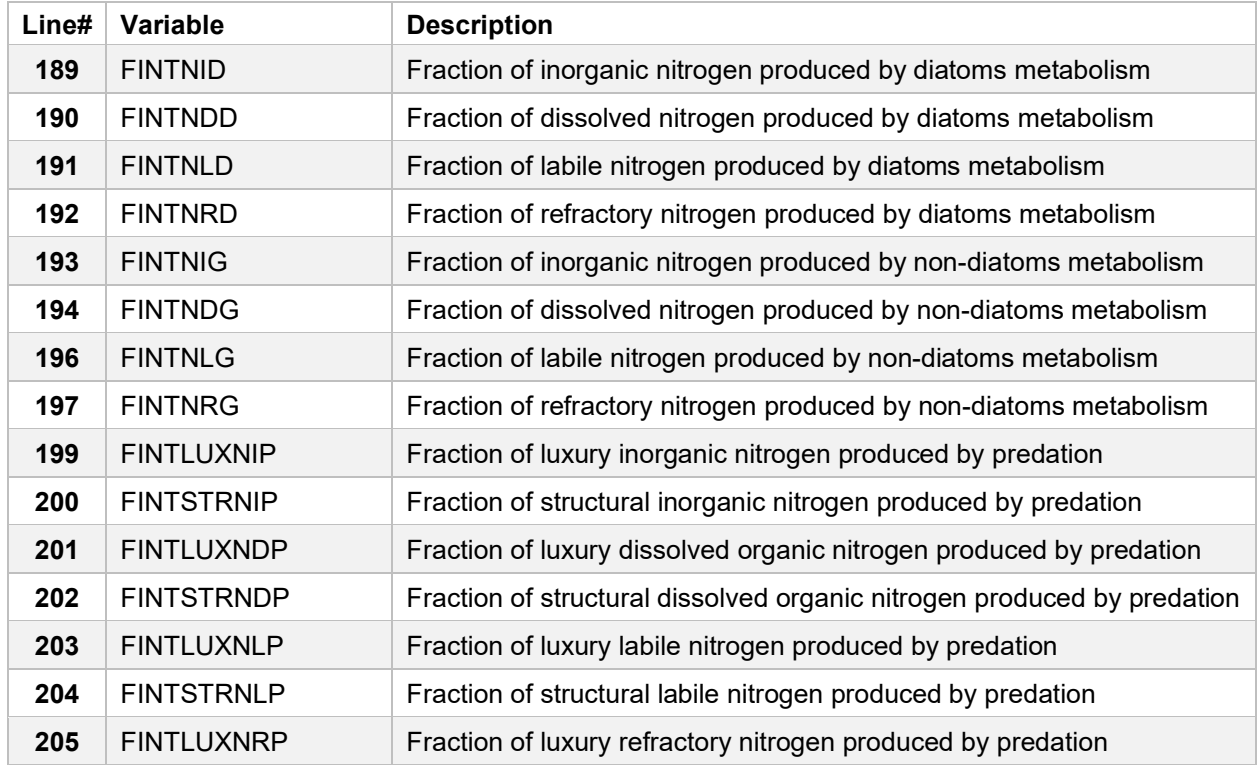

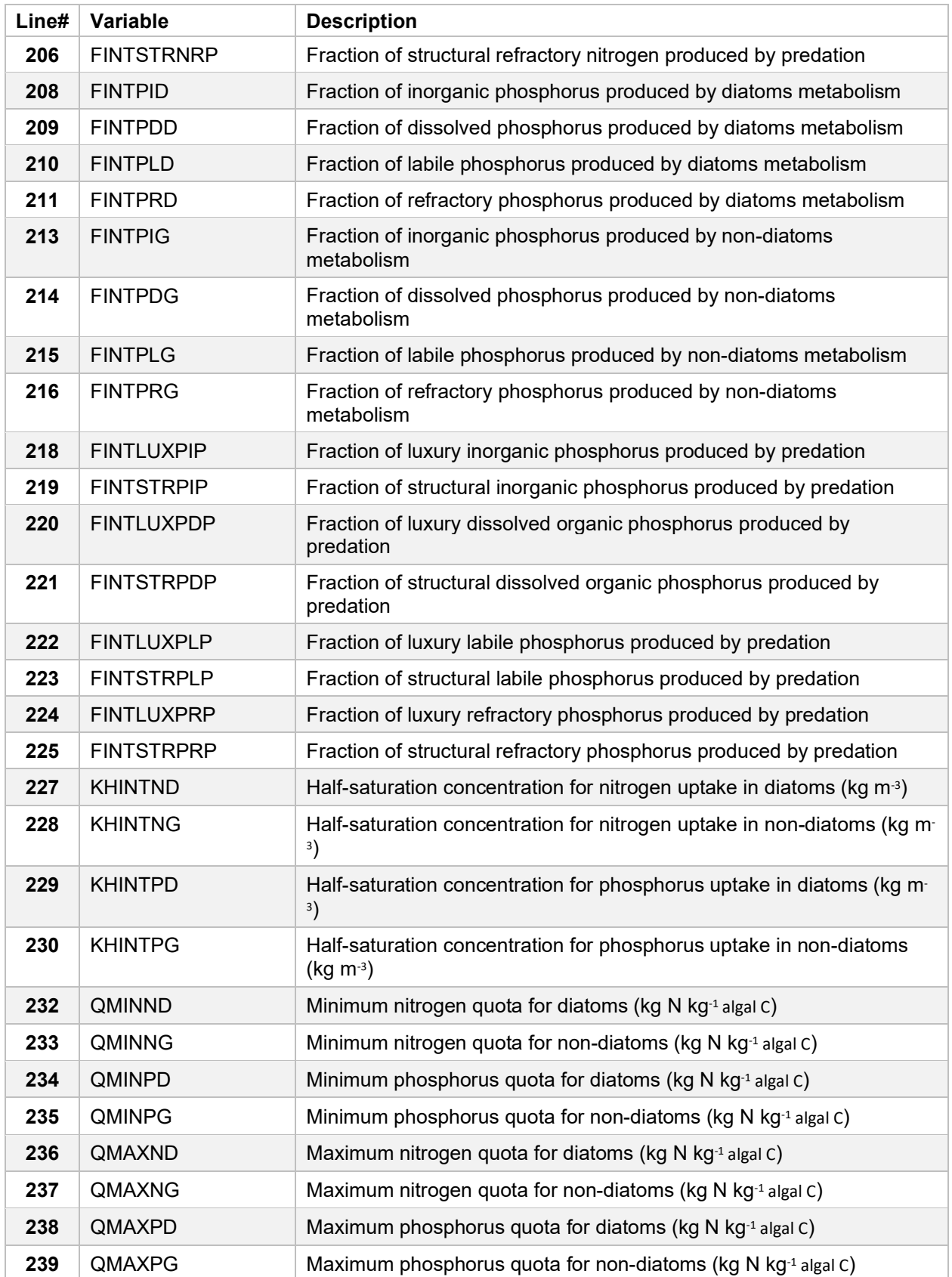

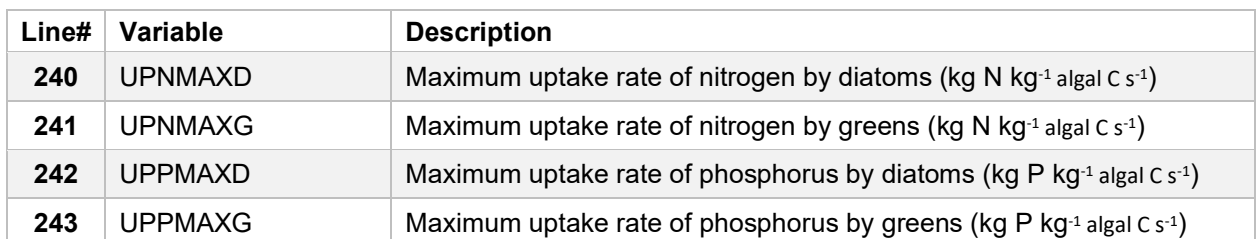

### **Table 16.** *Settling Rates*

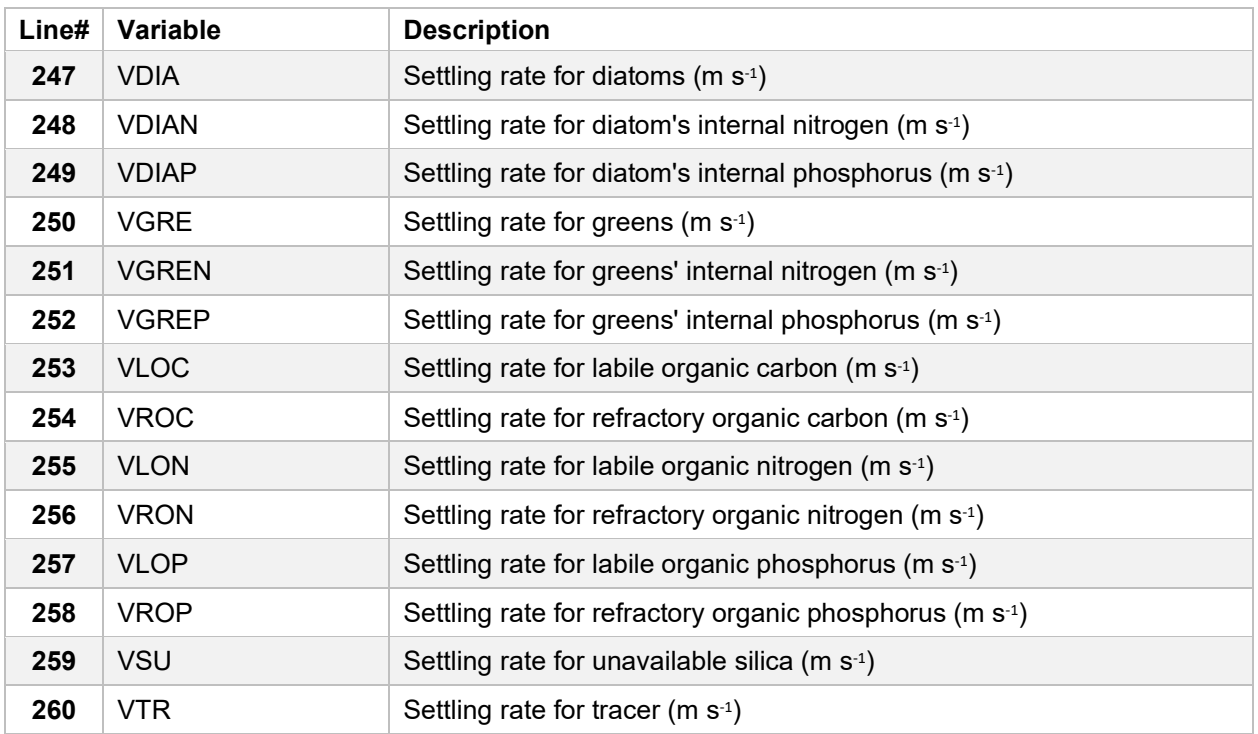

### <span id="page-26-0"></span>**3.3 ModelDim.txt**

#### **Table 17.** *ModelDim.txt*

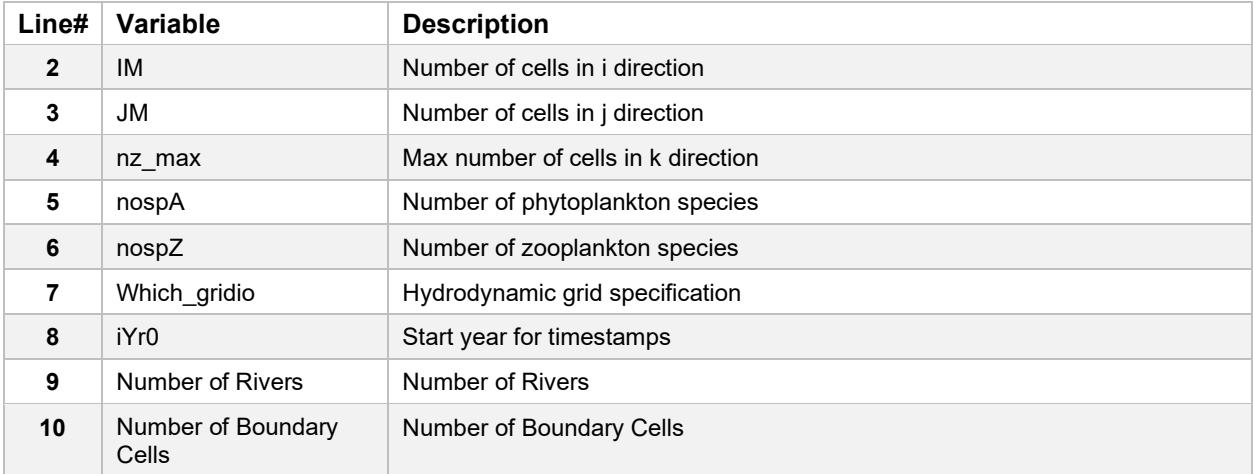

### <span id="page-27-0"></span>**3.4 Executable Command Line Arguments**

Command line arguments can be used when calling the executable (Makefile default executable name is CGEM). You may omit arguments to use default settings. To specify any particular argument, all previous arguments must be specified. For example, to specify an initial conditions file (argument 3), the water quality model (argument 1) and input file (argument 2) must also be specified.

- 1. Argument 1 User selected water quality model: Options are "CGEM" or "WQEM"
	- Default is "CGEM"
- 2. Argument 2 User selected input file name (path relative to main CGEM directory). Defaults are:
	- "GEM\_InputFile" for CGEM WQM
		- "WQEM\_InputFile" for WQEM WQM
- 3. Argument 3 User selected initial conditions file name (path relative to path located in MyFiles.inp). Defaults are:
	- "InitialConditions.txt" for CGEM WQM
	- "InitialConditions\_WQEM.txt" for WQEM WQM
- 4. Argument 4 User selected output file name (path relative to main CGEM directory). Defaults are:
	- "./NETCDF/cgem." for CGEM WQM
	- "./NETCDF/wqem." for WQEM WQM
- 5. Argument 5 User selected Daily Integrated Rates filename (path relative to main CGEM directory):
	- Default is "./NETCDF/CGEM\_DailyIntegrated\_Rates.nc"

### <span id="page-28-0"></span>**4.0 Model Output**

### <span id="page-28-1"></span>**4.1 CGEM**

The model output of CGEM consists of two separate netcdf files. The default names of these files are CGEM\_DailyIntegrated\_Rates.nc and cgem.000000.nc.

The cgem.000000.nc file is always generated by default while the generation of CGEM\_DailyIntegrated\_Rates.nc can be turned on or off by setting the flag "MC" equal to 1 or 0 in the input deck, respectively.

Output file CGEM\_DailyIntegrated\_Rates.nc includes daily integrated model output regardless of the model output timestep included in cgem.000000.nc.

#### <span id="page-28-2"></span>**4.1.1 cgem.000000.nc**

The variables stored in this netcdf file (assuming 3 phytoplankton and 2 zooplankton classes) are as follows.

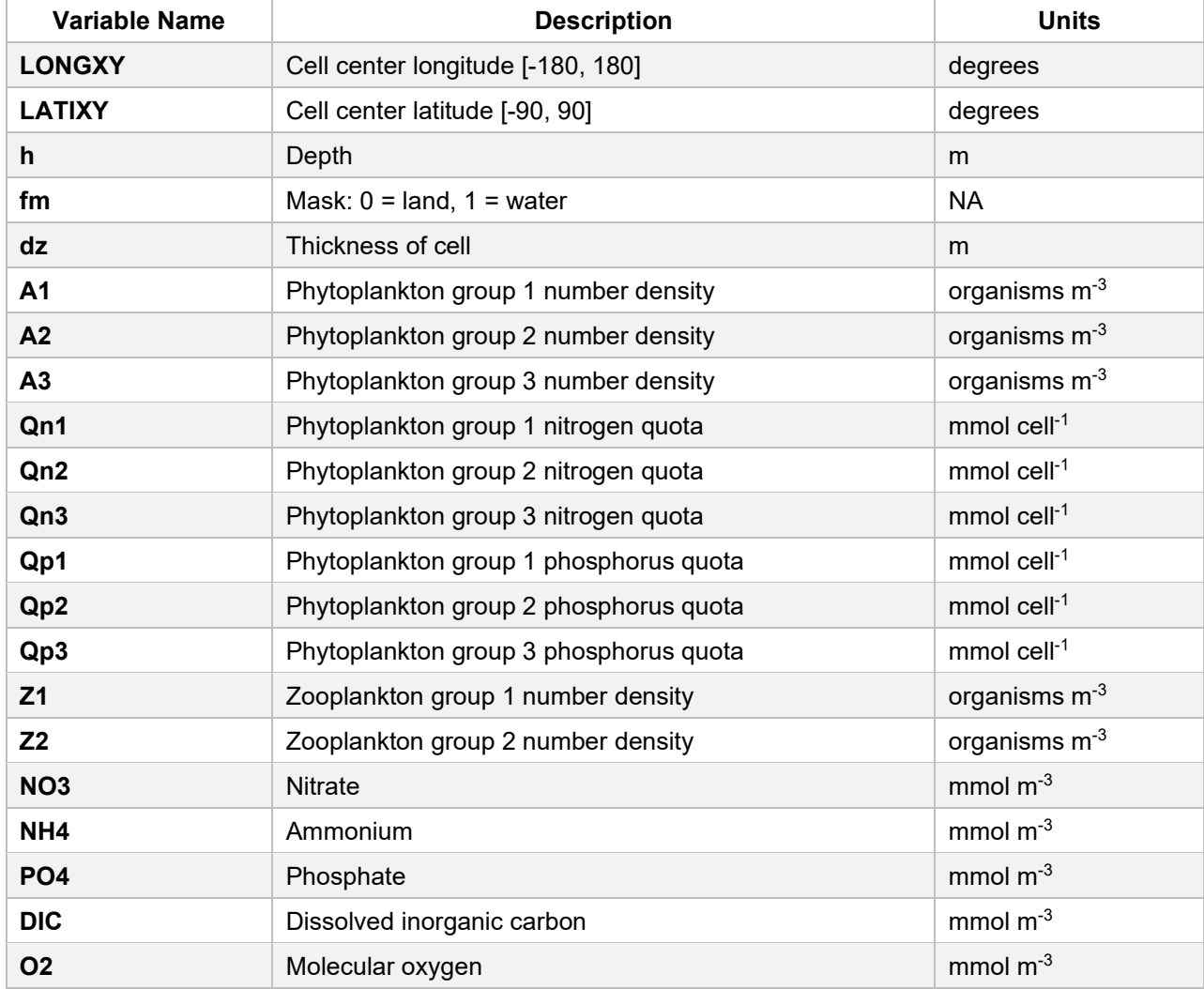

#### **Table 18.** *cgem.000000.nc file variables*

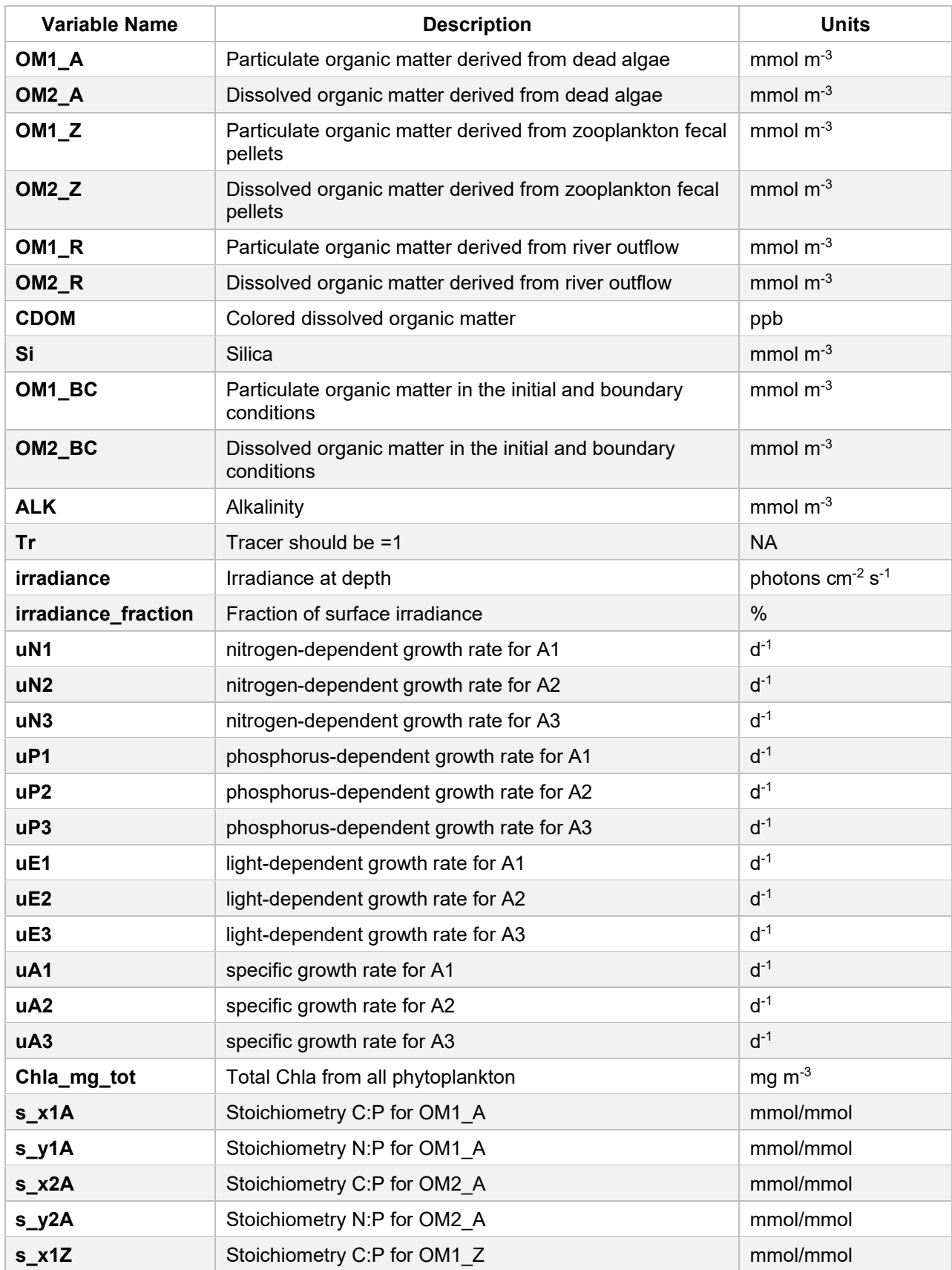

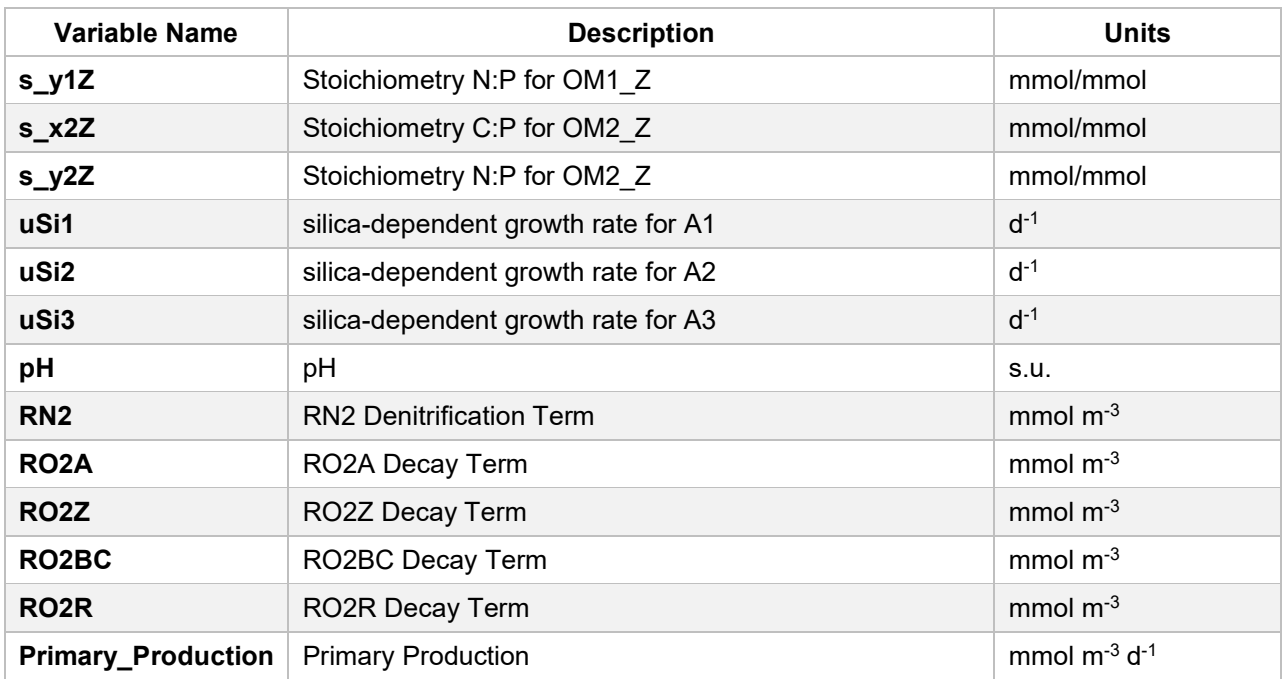

### <span id="page-30-0"></span>**4.1.2 CGEM\_DailyIntegrated\_Rates.nc**

**Table 19.** *CGEM\_DailyIntegrated\_Rates.nc file variables*

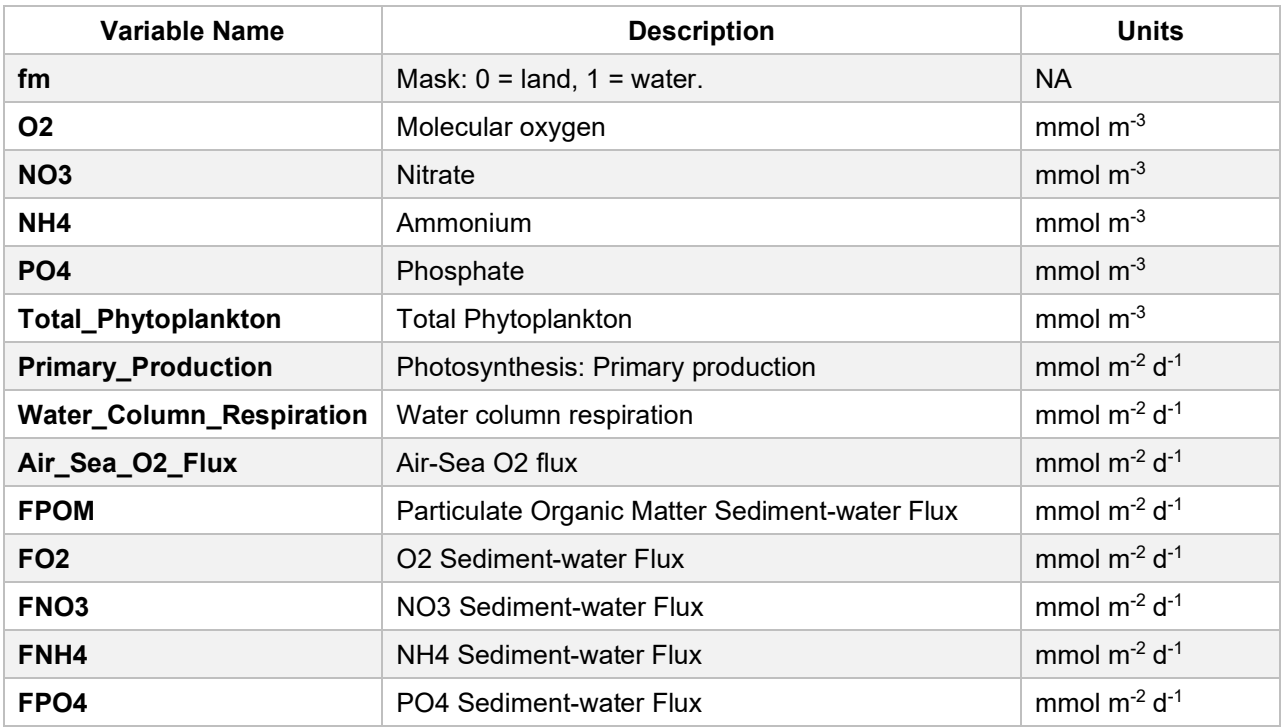

# <span id="page-31-1"></span><span id="page-31-0"></span>**4.2 WQEM**

### **4.2.1 WQEM.000000.nc**

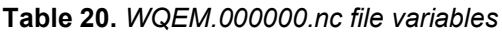

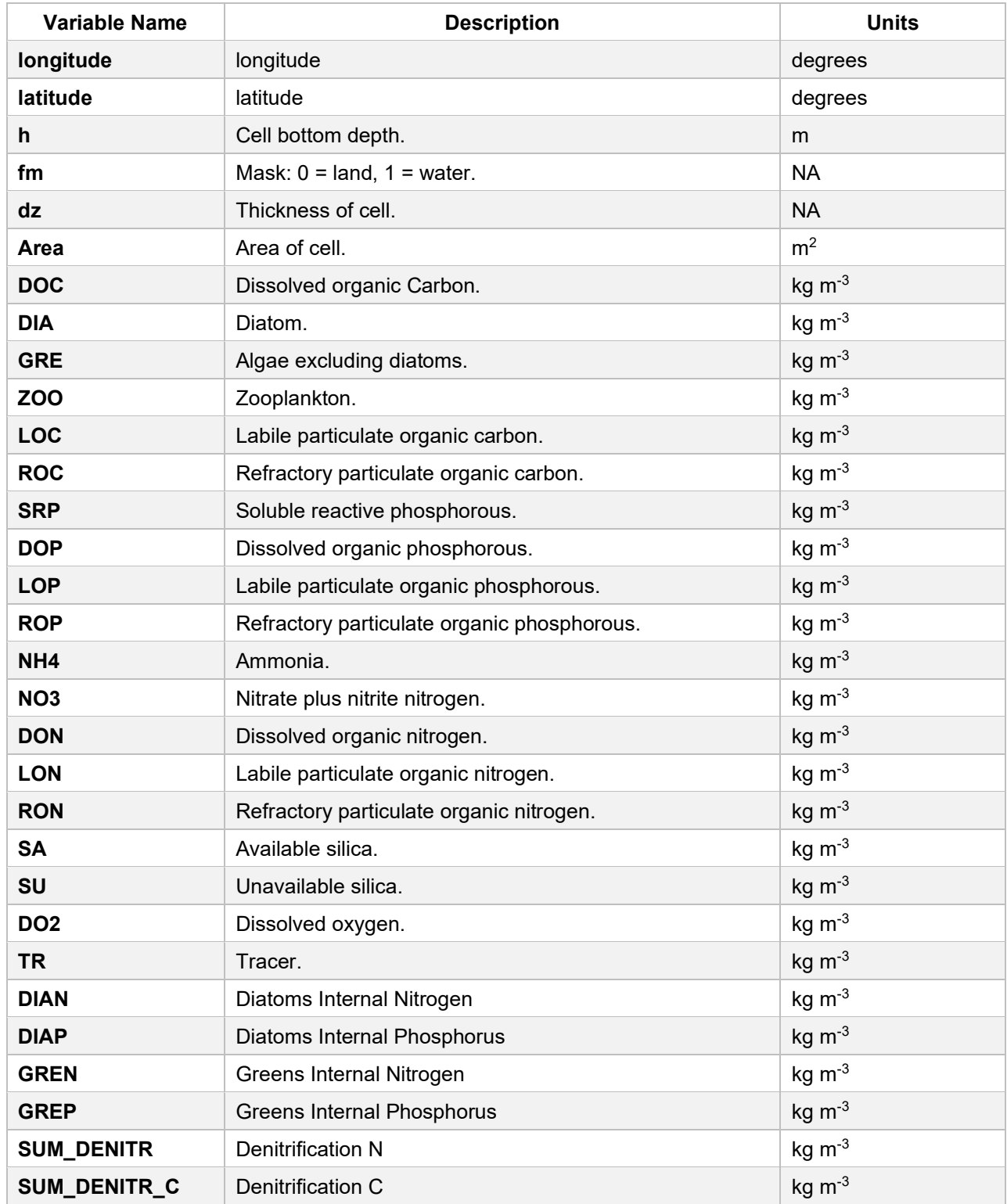

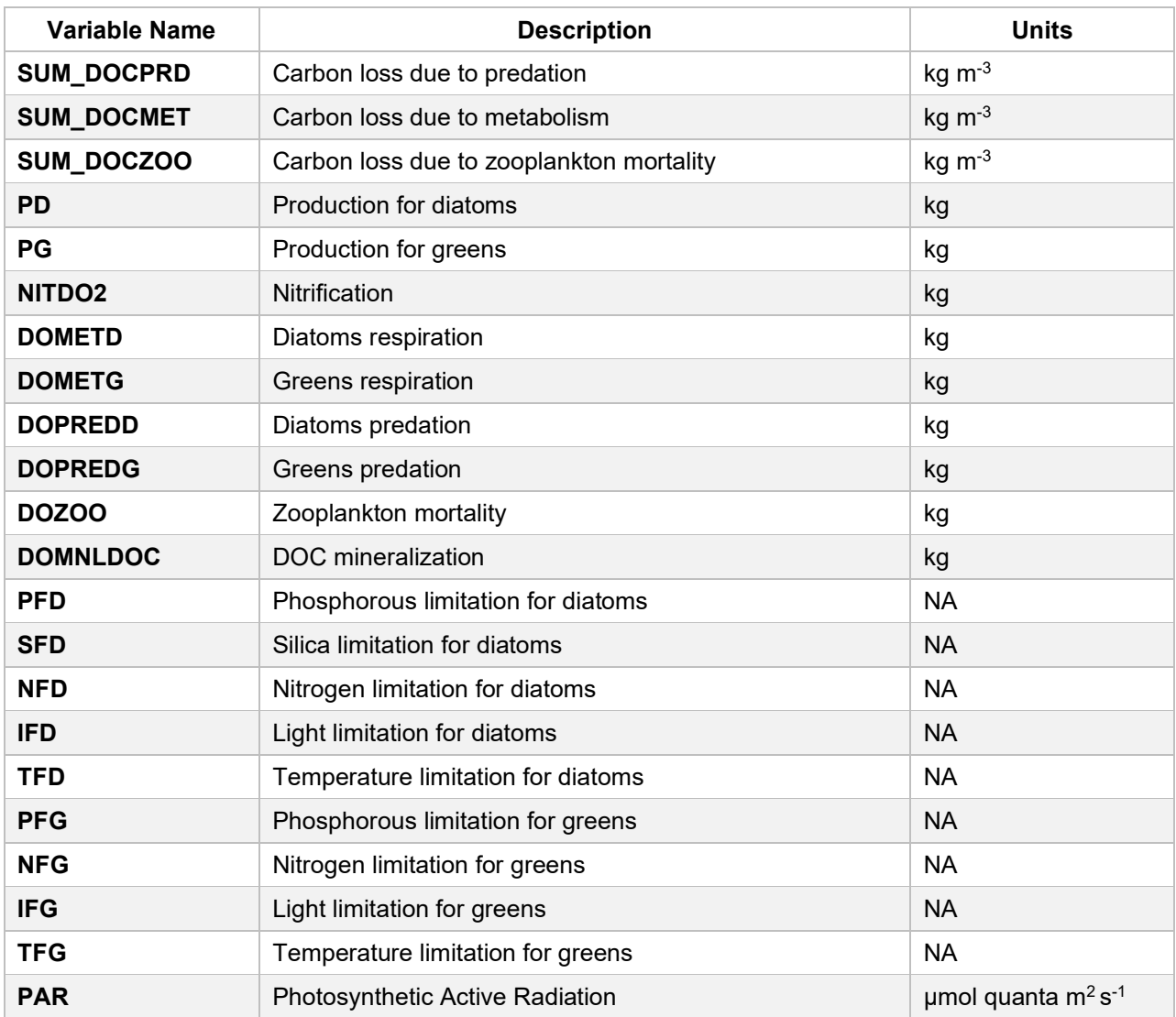

# <span id="page-33-0"></span>**5.0 Tutorials: Using CGEM**

### <span id="page-33-1"></span>**5.1 Overview**

The following examples describe how to run simulations of varying dimensions (0, 1, 2, & 3D) and illustrates a small subset of the possible simulation options available. They are intended to assist new users with successfully running basic simulations, but do not attempt to encompass all possible model inputs, options, etc. available with CGEM.

More details on required input files for simulations are described in Section 3.1, "Required Input Files," on page 12. Sample submit scripts for the SLURM workload manager are available in the submitFiles directory.

### <span id="page-33-3"></span><span id="page-33-2"></span>**5.2 0-D – Single Cell Example**

### **5.2.1 Description**

This example involves running a simulation with a single cell (0-D) grid. It allows for easy testing of the CGEM or WQEM water quality model without complications from advection, grid geometries, boundary conditions, etc. It also allows for the use of simple text-based inputs, as opposed to NetCDF formatted inputs required by higher dimensional simulations.

Files are supplied for multiple model settings, such as time-series temperature data (Temp.dat) or temperature data supplied by regression equation (T.dat). These settings can be controlled by editing the model input file (GEM\_InputFIle\_0D\_example). For more details, refer to Section 3.2, "Input File Settings," on page 14.

### <span id="page-33-4"></span>**5.2.2 Files Required**

All files required for this example are available in the directory data/0D\_example/:

- GEM\_InputFile\_0D\_example model input text file containing model specifications/switches. For more details, refer to Section 3.2, "Input File Settings," on page 14.
- InitialConditions.txt (or InitialConditions WQEM.txt) text file containing model initial conditions for the water quality model, CGEM (or WQEM)
- Model  $dim.txt text$  file containing model grid specifications
- S.dat text file containing initialization value for salinity (if using Read Sal = 0)
- T.dat text file containing values for temperature regression equation (if using Read  $T = 0$ )
- d.dat text file containing depth value from surface to bottom of cell (only used in the 0-D model)
- d sfc.dat text file containing value for distance from cell center to surface
- dxdy.dat text file containing values for cell length and width
- dz.dat text file containing value for cell thickness in meters
- latlon.dat text file containing value for cell latitude and longitude
- nz.dat text file containing grid layout
- INPUT
	- Sal.dat text file containing time-dependent salinity data (if using Read  $Sal = 1$ )
	- Solar.dat text file containing time-dependent solar radiation data (if using Read Solar =  $1)$
- Temp.dat text file containing time-dependent temperature data (if using Read  $T = 1$ )
- Wind.dat text file containing time-dependent wind data (if using Read Wind =  $1$ )

#### <span id="page-34-0"></span>**5.2.3 Running the simulation**

1. Modify MyFiles.inp (located in the "data" directory) to provide a complete path to the 0D\_example directory.

Example:

*/work/GLFBREEZ/CGEM/data/0D\_example*

- 2. Modify InputFile (GEM\_InputFile\_0D\_example) to set appropriate model settings. Rename the file to GEM\_InputFile\_0D.
- 3. Compile the serial CGEM executable using instructions in Section 2.3.1, "Serial Compilation," on page 10.
- 4. Start simulation (for more information, see Section 3.4, "Executable Command Line Arguments," on page 27) using a direct command line argument or batch script for a HPC workload manager.

Example command line argument (from main CGEM directory containing "CGEM" executable):

*./CGEM CGEM ./data/Examples/0D\_example/GEM\_InputFile\_0D InitialConditions.txt ./NETCDF/0Dexample.*

#### <span id="page-34-1"></span>**5.2.4 Viewing Results**

Results will be written to a NetCDF file with filename and location as specified in the executable command line argument. For the example above, this file would be located at ./NETCDF/0Dexample.nc .

Use the R scripts found in Section 6.2, "R Scripts," on page 41 to visualize the 0-D results.

### <span id="page-34-3"></span><span id="page-34-2"></span>**5.3 1-D – Vertical Column of Cells**

#### **5.3.1 Description**

This example describes running a 1D simulation with a grid composed of a single column of cells. Like the 0D example, it allows for easy testing of the CGEM or WQEM water quality model without complications from advection, grid geometries, boundary conditions, etc, while also allowing multi-layer kinetics. It requires NetCDF formatted inputs similar to higher dimensional (2D & 3D) simulations.

Files are supplied for multiple model settings, such as time-series temperature data (Temp.dat) or temperature data supplied by regression equation (T.dat). These settings can be controlled by editing the model input file (GEM\_InputFIle\_0D\_example). For more details, refer to Section 3.2, "Input File Settings," on page 14.

#### <span id="page-34-4"></span>**5.3.2 Files Required**

GEM InputFile 1D example - model input text file containing model specifications/switches. For more details, refer to Section 3.2, "Input File Settings," on page 14.

- InitialConditions.txt text file containing model initial conditions for the water quality model (CGEM)
- Model  $dim.txt text$  file containing model grid specifications
- dxdy.dat text file containing value for cell length and width
- latlon.dat text file containing value for cell latitude and longitude
- REQUIRED INPUT (located in INPUT directory)
	- Solar.dat text file containing time-dependent solar radiation data (if using Read Solar = 1. For more details, refer to Section 3.2, "Input File Settings," on page 14.
	- Ev.nc NetCDF file containing time-dependent diffusivity data
	- LayerDepth.nc NetCDF file containing time-dependent layer depth data
	- Salt.nc NetCDF file containing time-dependent salinity data
	- SurfaceElev.nc NetCDF file containing time-dependent surface elevation data
	- Temp.nc NetCDF file containing time-dependent temperature data
	- WaterDepth.nc NetCDF file containing time-dependent water depth data
	- UFlow.nc NetCDF file containing time-dependent velocity flux data for the x-direction
	- VFlow.nc NetCDF file containing time-dependent velocity flux data for the y-direction
	- WFlow.nc NetCDF file containing time-dependent velocity flux data for the z-direction

#### <span id="page-35-0"></span>**5.3.3 Running the simulation**

1. Modify MyFiles.inp (located in the "data" directory) to provide a complete path to the 1D\_example directory.

Example:

#### */work/GLFBREEZ/CGEM/data/1D\_example*

- 2. Modify InputFile (GEM\_InputFile\_1D\_example) to set appropriate model settings and save it as GEM\_InputFile\_1D
- 3. Compile the serial CGEM executable using instructions in Section 2.3.1, "Serial Compilation," on page 10.
- 4. Start simulation (for more information, see Section 3.4, "Executable Command Line Arguments," on page 27) using a direct command line argument or batch script for a HPC workload manager.

Example command line argument (from directory containing "CGEM" executable):

*./CGEM CGEM ./data/Examples/1D\_example/GEM\_InputFile\_1D InitialConditions.txt ./NETCDF/1Dexample.*

#### <span id="page-35-1"></span>**5.3.4 Viewing Results**

Results will be written to a NetCDF file with filename and location as specified in the executable command line argument. For the example above, this file would be located at ./NETCDF/1Dexample.nc .

Use the R scripts found in Section 6.2, "R Scripts," on page 41 to visualize these 1-D results.

### <span id="page-36-1"></span><span id="page-36-0"></span>**5.4 2-D – Area of Cells (Single Layer)**

### **5.4.1 Description**

This example describes running a 2-D simulation involving an area of cells with single cell depth. This introduces complexity due to the use of advection and boundary conditions. This example is based on an EFDC hydrodynamic grid.

### <span id="page-36-2"></span>**5.4.2 Files Required**

- Depth.dat text file containing depth specifications
- GEM\_InputFile\_2D\_example model input text file containing model specifications/switches (see [Input File Settings\)](#page-12-1)
- InitialConditions.txt text file containing model initial conditions for the water quality model (CGEM)
- Model dim.txt text file containing model grid specifications
- dxdy.dat text file containing value for cell length and width
- latlon.dat text file containing value for cell latitude and longitude
- nz.dat text file containing number of cells per water column
- REQUIRED INPUT (located in INPUT directory)
	- Solar.dat text file containing time-dependent solar radiation data (if using Read Solar = 1, see [Input File Setting\)](#page-14-0)
	- Ev.nc NetCDF file containing time-dependent diffusivity data
	- LayerDepth.nc NetCDF file containing time-dependent layer depth data
	- Salt.nc NetCDF file containing time-dependent salinity data
	- SurfaceElev.nc NetCDF file containing time-dependent surface elevation data
	- Temp.nc NetCDF file containing time-dependent temperature data
	- WaterDepth.nc NetCDF file containing time-dependent water depth data
	- UFlow.nc NetCDF file containing time-dependent velocity flux data for the x-direction
	- VFlow.nc NetCDF file containing time-dependent velocity flux data for the y-direction
	- WFlow.nc NetCDF file containing time-dependent velocity flux data for the z-direction
- OPTIONAL INPUT (requires updates to Model\_dim.txt)
	- Boundary Concentrations (optional for EFDC Hydro; to turn off boundary cells set "Number of boundary cells" (line 10) to 0 in Model\_dim.txt)
		- BCindices.dat
		- /INPUT/TN\_BoundaryConcentrations.nc
		- /INPUT/NO3\_BoundaryConcentrations.nc
		- /INPUT/NH4\_BoundaryConcentrations.nc
		- /INPUT/DON\_BoundaryConcentrations.nc
		- /INPUT/TP\_BoundaryConcentrations.nc
		- /INPUT/DIP\_BoundaryConcentrations.nc
		- /INPUT/DOP\_BoundaryConcentrations.nc
		- /INPUT/BOD\_BoundaryConcentrations.nc
		- /INPUT/DO\_BoundaryConcentrations.nc
	- River Loadings CGEM (optional for EFDC Hydro; to turn off river loading set "Number of rivers" (line 9) to 0 in Model\_dim.txt)
		- RiverIndices.dat
		- RiverWeights.dat
- /INPUT/TN RiverLoads.nc
- /INPUT/NO3 RiverLoads.nc
- /INPUT/NH3\_RiverLoads.nc
- /INPUT/DON\_RiverLoads.nc
- /INPUT/TP\_RiverLoads.nc
- /INPUT/DIP\_RiverLoads.nc
- /INPUT/DOP\_RiverLoads.nc
- /INPUT/BOD1\_RiverLoads.nc
- /INPUT/DO\_RiverLoads.nc
- River Loadings WQEM (optional for EFDC Hydro)
	- /INPUT/TP\_RiverLoads.nc
	- /INPUT/NO3 RiverLoads.nc
	- /INPUT/NH4 RiverLoads.nc
	- /INPUT/DON\_RiverLoads.nc
	- /INPUT/DIP RiverLoads.nc
	- /INPUT/DOP\_RiverLoads.nc
	- /INPUT/DO\_RiverLoads.nc

#### <span id="page-37-0"></span>**5.4.3 Running the simulation**

1. Modify MyFiles.inp (located in the "data" directory) to provide complete path to the 2D\_example directory.

Example:

#### */work/GLFBREEZ/CGEM/data/2D\_example*

- 2. Modify InputFile (GEM\_InputFile\_2D\_example) to set appropriate model settings and save it as GEM\_InputFile\_2D
- 3. Compile the serial CGEM executable using instructions in Section 2.3.1, "Serial Compilation," on page 10.
- 4. Start simulation (for more information, see Section 3.4, "Executable Command Line Arguments," on page 27) using a direct command line argument or batch script for a HPC workload manager.

Example sbatch script (for SLURM workload manager) "submit.sh" (placed in main CGEM directory containing "CGEM" executable):

```
#!/bin/csh
#SBATCH -J CGEM
#SBATCH -t 4:00:00
#SBATCH -N 2
#SBATCH -n 32
#SBATCH --gid=glfbreez
#SBATCH -A glfbreez
#SBATCH --partition=debug
#SBATCH --output=logfile%j.log
source modules intel.sh
mpirun ./CGEM CGEM ./data/Examples/2D_example/GEM_InputFile_2D 
InitialConditions.txt ./NETCDF/2Dexample.
```
This sbatch script can be submitted to the SLURM workload manager with the command:

```
sbatch submit.sh
```
The sbatch example script must be modified for use with a workload manager other than SLURM, such as PBS, LSF, etc.

#### <span id="page-38-0"></span>**5.4.4 Viewing Results**

Results will be written to a NetCDF file with filename and location as specified in the executable command line argument. For the example above, this file would be located at ./NETCDF/2Dexample.nc .

Use the R scripts found in Section 6.2, "R Scripts," on page 41 to visualize these 2-D results.

### <span id="page-38-2"></span><span id="page-38-1"></span>**5.5 3-D – Full 3-D Grid of Cells**

#### **5.5.1 Description**

This example describes running a 3-D simulation involving an area of cells with multi-cell depth. This introduces complexity due to the use of advection and boundary conditions. This example is based on an EFDC hydrodynamic grid.

### <span id="page-38-3"></span>**5.5.2 Files Required**

- GEM\_InputFile\_3D\_example model input text file containing model specifications/switches. For more details, refer to Section 3.2, "Input File Settings," on page 14.
- InitialConditions.txt text file containing model initial conditions for the water quality model (CGEM)
- Model  $dim.txt text$  file containing model grid specifications
- dxdy.dat text file containing value for cell length and width
- latlon.dat text file containing value for cell latitude and longitude
- nz.dat text file containing number of cells per water column
- REQUIRED INPUT (located in INPUT directory)
	- Solar.dat text file containing time-dependent solar radiation data (if using Read Solar = 1, see Section 3.2, "Input File Settings," on page 14)
	- Ev.nc NetCDF file containing time-dependent diffusivity data
	- LayerDepth.nc NetCDF file containing time-dependent layer depth data
	- Salt.nc NetCDF file containing time-dependent salinity data
	- SurfaceElev.nc NetCDF file containing time-dependent surface elevation data
	- Temp.nc NetCDF file containing time-dependent temperature data
	- WaterDepth.nc NetCDF file containing time-dependent water depth data
	- UFlow.nc NetCDF file containing time-dependent velocity flux data for the x-direction
	- VFlow.nc NetCDF file containing time-dependent velocity flux data for the y-direction
	- WFlow.nc NetCDF file containing time-dependent velocity flux data for the z-direction
- OPTIONAL INPUT (requires updates to Model\_dim.txt)
	- Boundary Concentrations (optional for EFDC Hydro; to turn off boundary cells set "Number of boundary cells" (line 10) to 0 in Model\_dim.txt))
		- BCindices.dat
		- /INPUT/TN\_BoundaryConcentrations.nc
		- /INPUT/NO3\_BoundaryConcentrations.nc
- /INPUT/NH4\_BoundaryConcentrations.nc
- /INPUT/DON\_BoundaryConcentrations.nc
- /INPUT/TP\_BoundaryConcentrations.nc
- /INPUT/DIP\_BoundaryConcentrations.nc
- /INPUT/DOP\_BoundaryConcentrations.nc
- /INPUT/BOD\_BoundaryConcentrations.nc
- /INPUT/DO\_BoundaryConcentrations.nc
- River Loadings CGEM (optional for EFDC Hydro; to turn off river loading set "Number of rivers" (line 9) to 0 in Model\_dim.txt)
	- RiverIndices.dat
	- RiverWeights.dat
	- /INPUT/TN\_RiverLoads.nc
	- /INPUT/NO3\_RiverLoads.nc
	- /INPUT/NH3\_RiverLoads.nc
	- /INPUT/DON\_RiverLoads.nc
	- /INPUT/TP\_RiverLoads.nc
	- /INPUT/DIP\_RiverLoads.nc
	- /INPUT/DOP\_RiverLoads.nc
	- /INPUT/BOD1\_RiverLoads.nc
	- /INPUT/DO\_RiverLoads.nc
- River Loadings WQEM (optional for EFDC Hydro)
	- /INPUT/TP\_RiverLoads.nc
	- /INPUT/NO3 RiverLoads.nc
	- /INPUT/NH4\_RiverLoads.nc
	- /INPUT/DON\_RiverLoads.nc
	- /INPUT/DIP\_RiverLoads.nc
	- /INPUT/DOP\_RiverLoads.nc
	- /INPUT/DO\_RiverLoads.nc

#### <span id="page-39-0"></span>**5.5.3 Running the simulation**

1. Modify MyFiles.inp (located in the "data" directory) to provide complete path to the 3D\_example directory.

Example:

#### */work/GLFBREEZ/CGEM/data/3D\_example*

- 2. Modify InputFile (GEM\_InputFile\_3D\_example) to set appropriate model settings and save it as GEM\_InputFile\_3D
- 3. Compile the serial CGEM executable using instructions in Section 2.3.1, "Serial Compilation," on page 10.
- 4. Start simulation (for more information, see Section 3.4, "Executable Command Line Arguments," on page 27) using a direct command line argument or batch script for a HPC workload manager.

Example sbatch script (for SLURM workload manager) "submit.sh" (placed in main CGEM directory containing "CGEM" executable):

#!/bin/csh #SBATCH -J CGEM #SBATCH -t 4:00:00 #SBATCH -N 2 #SBATCH -n 32 #SBATCH --gid=glfbreez

```
#SBATCH -A glfbreez
   #SBATCH --partition=debug
   #SBATCH --output=logfile%j.log
   source modules_intel.sh
   mpirun ./CGEM CGEM ./data/Examples/3D_example/GEM_InputFile_3D 
   InitialConditions.txt ./NETCDF/3Dexample.
This sbatch script can be submitted to the SLURM workload manager with the
```
command:

sbatch submit.sh

The sbatch example script must be modified for use with a workload manager other than SLURM, such as PBS, LSF, etc.

#### <span id="page-40-0"></span>**5.5.4 Viewing Results**

Results will be written to a NetCDF file with filename and location as specified in the executable command line argument. For the example above, this file would be located at ./NETCDF/3Dexample.nc .

Use the R scripts found in Section 6.2, "R Scripts," on page 41 to visualize these 3-D results.

## <span id="page-41-0"></span>**6.0 Other Scripts and Utilities**

### <span id="page-41-1"></span>**6.1 EFDC Utility**

Coupling of the Environmental Fluid Dynamics Code (EFDC) with CGEM/WQEM is facilitated by a standalone utility developed to post-process a hydrodynamic output file from EFDC, labeled with the suffix ".hyd." This utility converts binary model output from the .hyd file into netcdf formats required by CGEM/WQEM for advection and mixing in 1- D, 2-D, and 3-D models. Detailed instructions for the compilation and application of the EFDC utility is provided in the EFDC Utility User Guide.

### <span id="page-41-2"></span>**6.2 R Scripts**

Several R scripts are included with the distribution of the CGEM source code. These R scripts perform various tasks such as generating timeseries plots of state variable concentrations, mass balance checks, and state variable comparisons, among others. All R scripts listed below assume the default names of the CGEM and WQEM outputs are cgem.000000.nc and wqem.000000.nc, respectively. These default names can be changed to some other name within the scripts. Before attempting to run any of these scripts, place copies of them on the same directory where the model output is. The general command to run any of these scripts on the command line is:

*Rscript <name\_of\_script> <model>*

where

*<name\_of\_script>* = name of script including the "R" extension

*<model>* = cgem or wqem

The R scripts can be grouped by the number of dimensions used in the CGEM run: 0D, 1D, and 3D.

### <span id="page-41-3"></span>**6.2.1 0-D Scripts**

- make\_plots\_0D.R This script makes plots for the 0D models. To run this script enter "Rscript make\_plots\_0D.R cgem" or "Rscript make\_plots\_0D.R wqem" at the command-line prompt. It uses the scripts below.
	- allvars 0D.R This script loops over every state variable and generates timeseries plots. It uses the following script:
		- $t$  imeseries  $plot.R$  This script generates a timeseries plot.

### <span id="page-41-4"></span>**6.2.2 1-D Scripts**

- make plots 1D.R This is the main script for plotting a timeseries of every variable in the output of the 1D model. To run this script enter "Rscript make\_plots\_1D.R cgem" or "Rscript make\_plots\_1D.R wqem" at the commandline prompt. This script uses the following scripts:
	- allvars\_1D.R This script loops over every variable and calls functions contained in the script below. The indices of the vertical layers must be set inside the script.
		- timeseries plot.R This script generates a timeseries plot.
	- allvars 1D depth.R This script plots depth profiles at selected days. The days must be set inside the script.

make plots 1D EFDC.R - This is the main script for plotting timeseries of every state variable in the output of the EFDC-1D model for selected vertical layers. This script is similar to "make\_plots\_1D.R" except it handles EFDC output.

To run the script enter "Rscript make\_plots\_1D\_EFDC.R cgem" or "Rscript make plots 1D EFDC.R wgem" at the command-line prompt. This script uses the scripts below.

- allvars 1D EFDC.R This script loops over every variable and calls functions contained in the script below. The indices of the vertical layers must be set inside this script.
	- timeseries plot.R This script generates a timeseries plot.
- allyars 1D separate.R This script is similar to "allyars 1D.R" except that it processes separate timeseries plots (as opposed to putting multiple plots in the same page). This script is meant to be called by "make\_plots\_1D.R". It calls the functions contained in the script below.
	- timeseries plot.R This script generates a timeseries plot.
- massTR\_1D.R This script calculates the percent difference of the Tracer concentration with respect to its initial value for each timestep, plots the results, and stores the plots in a PDF file. It can only be run for the 1D model.

#### <span id="page-42-0"></span>**6.2.3 2-D & 3-D Scripts**

- make plots 3D EFDC.R This is the main script for plotting a timeseries of every state variable in the output of the EFDC-3D model for selected vertical layers. This script is similar to "make\_plots\_1D\_EFDC.R". To run the script enter "Rscript make\_plots\_3D\_EFDC.R cgem" or "Rscript make\_plots\_3D\_EFDC.R wqem" at the command-line prompt. It uses the scripts below.
	- allvars 3D EFDC.R This script loops over every state variable and calls the script below to generate timeseries plots. The indices of the vertical layers must be set inside the script.
		- timeseries plot.R This script generates a timeseries plot.
	- massTR.R This script calculates the percent difference of the Tracer concentration with respect to its initial value for each timestep, plots the results, and stores the plots in a PDF file. It is set up to be used for the 3D model. The dimensions of the grid must be set inside the script.

#### <span id="page-42-1"></span>**6.2.4 Mass Balance Scripts**

- MB C.R This script calculates the total carbon in the system as a function of time and stores the results in a text file. This script only works for CGEM output. The script is currently set up for the 1D model with six phytoplankton classes although it can be easily generalized to the 3D case. To run the script enter "Rscript MB\_C.R" at the command-line prompt.
- MB\_N.R This script calculates the total nitrogen in the system as a function of time and stores the results in a text file. This script only works for CGEM output. The script is currently set up for the 1D model with six phytoplankton classes although it can be easily generalized to the 3D case. To run the script enter "Rscript MB\_N.R" at the command-line prompt.
- MB PO4.R This script calculates the total phosphate in the system as a function of time and stores the results in a text file. This script only works for CGEM output. The script is currently set up for the 1D model with six

phytoplankton classes although it can be easily generalized to the 3D case. To run the script enter "Rscript MB\_PO4.R" at the command-line prompt.

## <span id="page-44-0"></span>**7.0 References**

Beck, M., Lehrter, J.C., Lowe, L.L., Jarvis, B.M. (2018). Parameter sensitivity and identifiability for a biogeochemical model of hypoxia in the northern Gulf of Mexico. Ecol Modell. 2017 Nov 10; 363: 17–30.

Cerco, C. and T. Cole. 1995. User's Guide to the CE-QUAL-ICM Three-Dimensional Eutrophication Model. U.S. Army Corps of Engineers, U.S. Army Engineer Waterways Experiment Station, Vicksburg, Mississippi. Technical Report EL-95-15, 2,420 pp.

Eldridge, P. M., and Roelke, D. L.: Origins and scales of hypoxia on the Louisiana shelf: Importance of seasonal plankton dynamics and river nutrients and discharge, Ecological Modelling, 221, 1028-1042, [http://dx.doi.org/10.1016/j.ecolmodel.2009.04.054,](http://dx.doi.org/10.1016/j.ecolmodel.2009.04.054) 2010.

Feist, T.J., Pauer, J.J., Melendez, W. Lehrter, J.C., DePetro, P.A., Rygwelski, K.R., Ko, D.S., Kreis, R.G. Jr. 2016. Modeling the Relative Importance of Nutrient and Carbon Loads, Boundary Fluxes, and Sediment Fluxes on Gulf of Mexico Hypoxia. Environ. Sci. Technol. 50, 8713-8721

Jarvis, Brandon and Hagy, James D. and Melendez, Wilson and Simmons, Cody W. and Wan, Yongshan, Measuring and Modeling Diel Oxygen Dynamics in a Shallow Hypereutrophic Estuary: Implications of Low Oxygen Exposure on Aquatic Life. <http://dx.doi.org/10.2139/ssrn.4333571>

Jarvis B, Greene RM, Wan Y, Lehrter JC, Lowe LL, Ko DS (2021) Contiguous Low Oxygen Waters between the Continental Shelf Hypoxia Zone and Nearshore Coastal Waters of Louisiana, USA: Interpreting 30 Years of Profiling Data and Three-Dimensional Ecosystem Modeling. Environ. Sci. Technol.<https://dx.doi.org/10.1021/acs.est.0c05973>

Jarvis, B., Pauer, J., Melendez, W., Simmons, C., Wan, Y. et al. (2021) Inter-model comparison of simulated Gulf of Mexico hypoxia in response to reduced nutrient loads: Effects of phytoplankton and organic matter parameterization. Environmental Modelling & Software. <https://doi.org/10.1016/j.envsoft.2022.105365>

Jarvis B., Lehrter, J., Lowe, L., Hagy, J., Wan, Y., Murrell, M., Ko, D., Penta, B., Gould, R. (2020). Modeling Spatiotemporal Patterns of Ecosystem Metabolism and Organic Carbon Dynamics Affecting Hypoxia on the Louisiana Continental Shelf. JGR-Oceans.<https://doi.org/10.1029/2019JC015630>

Lehrter JC, Ko DS, Lowe L, Penta B. 2017. Predicted Effects of Climate Change on Northern Gulf of Mexico Hypoxia. Chapter 8 in: Justic et al. (eds.). Modeling Coastal Hypoxia: Numerical simulations of Patterns, Controls, and Effect of Dissolved Oxygen Dynamics. Springer, New York.

Pauer, J., W. Melendez, T. Feist, J. Lehrter, B. Rashleigh, L. Lowe, and R. Greene (2020). "The impact of an alternative model structure and computational grid size on model predicted primary production and hypoxic area in the northern Gulf of Mexico". Environmental Modelling and Software. <https://doi.org/10.1016/j.envsoft.2020.104661>

Pauer, J., Rowe, M.D., Melendez, W., Robertson, D., Alsip, P., Lowe, L., and Hollenhorst, T. A (2022). modeling study to describe and predict nearshore phosphorus concentrations in Lake Michigan. Journal of Great Lakes Research. 48, 2. 343-358.<https://doi.org/10.1016/j.jglr.2021.09.014>

Pauer, J.J., Feist, T.J., Anstead, A.M., DePetro, P.A., Melendez, W., Lehrter, J.C., Murrell, M.C., Zhang, X., Ko, D.S., 2016. A modeling study examining the impact of nutrient boundaries on primary production on the Louisiana continental shelf. Ecol Modell 328, 136−147.

# <span id="page-45-0"></span>**Appendix A:NetCDF Input File Metadata**

### <span id="page-45-2"></span><span id="page-45-1"></span>**A.1 Hydrodynamic Data**

### **A.1.1 U Flows**

```
netcdf UFlow {
dimensions:
      X = 24 ;
      Y = 24;
      Z = 4 ;
      Time = 2881 ;
variables:
      int X(X) ;
           X:units = "meters" ;
           X:long_name = "X" ;
      int Y(Y) ;
           Y:units = "meters" ;
           Y:long_name = "Y" ;
      int Z(Z) ;
           Z:units = "meters" ;
           Z:long_name = "Z" ;
      double Time(Time) ;
           Time:units = "seconds" ;
           Time:long_name = "Time" ;
      float UFlow(Time, Z, Y, X) ;
           UFlow:units = "m3/s" ;
           UFlow:_FillValue = -9999.f ;
}
```
### <span id="page-45-3"></span>**A.1.2 V Flows**

```
netcdf VFlow {
dimensions:
     X = 24 ;
     Y = 24 ;
      Z = 4 ;
      Time = 2881 ;
```

```
variables:
      int X(X) ;
           X:units = "meters" ;
           X:long_name = "X" ;
      int Y(Y) ;
           Y:units = "meters" ;
           Y:long_name = "Y" ;
      int Z(Z) ;
           Z:units = "meters" ;
           Z:long_name = "Z" ;
      double Time(Time) ;
           Time:units = "seconds" ;
           Time:long_name = "Time" ;
      float VFlow(Time, Z, Y, X) ;
           VFlow:units = "m3/s" ;
           VFlow:_FillValue = -9999.f ;
}
```
### <span id="page-46-0"></span>**A.1.3 W Flows**

```
netcdf WFlow {
dimensions:
      X = 24 ;
      Y = 24 ;
      Z = 4 ;
      Time = 2881 ;
variables:
      int X(X) ;
           X:units = "meters" ;
           X:long_name = "X" ;
      int Y(Y) ;
           Y:units = "meters" ;
           Y:long_name = "Y" ;
      int Z(Z) ;
           Z:units = "meters" ;
           Z:long_name = "Z" ;
      double Time(Time) ;
            Time:units = "seconds" ;
```
 *Time:long\_name = "Time" ; float WFlow(Time, Z, Y, X) ; WFlow:units = "m3/s" ; WFlow:\_FillValue = -9999.f ;*

### <span id="page-47-0"></span>**A.1.4 Vertical Mixing Coefficients**

*}*

```
netcdf Ev {
dimensions:
      X = 24 ;
      Y = 24 ;
      Z = 4 ;
      Time = 2881 ;
variables:
      int X(X) ;
           X:units = "meters" ;
           X:long_name = "X" ;
      int Y(Y) ;
           Y:units = "meters" ;
           Y:long_name = "Y" ;
      int Z(Z) ;
           Z:units = "meters" ;
           Z:long_name = "Z" ;
      double Time(Time) ;
           Time:units = "seconds" ;
           Time:long_name = "Time" ;
      float Ev(Time, Z, Y, X) ;
           Ev:units = "m2/s" ;
           :_FillValue = -9999.f ;
}
```
### <span id="page-47-1"></span>**A.1.5 Surface Elevation**

```
netcdf SurfaceElev {
dimensions:
     X = 24 ;
      Y = 24 ;
```

```
 Time = 2881 ;
variables:
      int X(X) ;
           X:units = "meters" ;
           X:long_name = "X" ;
      int Y(Y) ;
           Y:units = "meters" ;
           Y:long_name = "Y" ;
      int Z(Time) ;
           Z:units = "meters" ;
           Z:long_name = "Z" ;
      double Time(Time) ;
           Time:units = "seconds" ;
           Time:long_name = "Time" ;
      float SurfaceElev(Time, Y, X) ;
           SurfaceElev:units = "meters" ;
           SurfaceElev:_FillValue = -9999.f ;
}
```
### <span id="page-48-0"></span>**A.1.6 Volume**

```
netcdf Volume {
dimensions:
      X = 24 ;
      Y = 24 ;
      Z = 4 ;
      Time = 2881 ;
variables:
      int X(X) ;
           X:units = "meters" ;
           X:long_name = "X" ;
      int Y(Y) ;
           Y:units = "meters" ;
           Y:long_name = "Y" ;
      int Z(Z) ;
           Z:units = "meters" ;
           Z:long_name = "Z" ;
      double Time(Time) ;
```
 *Time:units = "seconds" ; Time:long\_name = "Time" ; float Volume(Time, Z, Y, X) ; Volume:units = "m3" ; Volume:\_FillValue = -9999.f ;*

### <span id="page-49-0"></span>**A.1.7 Water Depth**

*}*

```
netcdf WaterDepth {
dimensions:
      X = 24 ;
      Y = 24 ;
      Time = 2881 ;
variables:
      int X(X) ;
           X:units = "meters" ;
           X:long_name = "X" ;
      int Y(Y) ;
           Y:units = "meters" ;
           Y:long_name = "Y" ;
      int Z(Time) ;
           Z:units = "meters" ;
           Z:long_name = "Z" ;
      double Time(Time) ;
           Time:units = "seconds" ;
           Time:long_name = "Time" ;
      float WaterDepth(Time, Y, X) ;
           WaterDepth:units = "meters" ;
           WaterDepth:_FillValue = -9999.f ;
}
```
### <span id="page-49-1"></span>**A.1.8 Layer Depth**

*netcdf LayerDepth { dimensions: X = 24 ; Y = 24 ;*

```
 Z = 4 ;
      Time = 2881 ;
variables:
      int X(X) ;
           X:units = "meters" ;
           X:long_name = "X" ;
      int Y(Y) ;
           Y:units = "meters" ;
           Y:long_name = "Y" ;
      int Z(Z) ;
           Z:units = "meters" ;
           Z:long_name = "Z" ;
      double Time(Time) ;
           Time:units = "seconds" ;
           Time:long_name = "Time" ;
      float LayerDepth(Time, Z, Y, X) ;
           LayerDepth:units = "meters" ;
           LayerDepth:_FillValue = -9999.f ;
}
```
### <span id="page-50-0"></span>**A.1.9 Temperature**

```
netcdf Temp {
dimensions:
      X = 24 ;
      Y = 24 ;
      Z = 4 ;
      Time = 2881 ;
variables:
      int X(X) ;
           X:units = "meters" ;
           X:long_name = "X" ;
      int Y(Y) ;
           Y:units = "meters" ;
           Y:long_name = "Y" ;
      int Z(Z) ;
           Z:units = "meters" ;
           Z:long_name = "Z" ;
```

```
 double Time(Time) ;
           Time:units = "seconds" ;
           Time:long_name = "Time" ;
      float Temp(Time, Z, Y, X) ;
           Temp:units = "Celsius" ;
           Temp:_FillValue = -9999.f ;
}
```
### <span id="page-51-0"></span>**A.1.10Salinity**

*netcdf Salt { dimensions: X = 24 ; Y = 24 ; Z = 4 ; Time = 2881 ; variables: int X(X) ; X:units = "meters" ; X:long\_name = "X" ; int Y(Y) ; Y:units = "meters" ; Y:long\_name = "Y" ; int Z(Z) ; Z:units = "meters" ; Z:long\_name = "Z" ; double Time(Time) ; Time:units = "seconds" ; Time:long\_name = "Time" ; float Salt(Time, Z, Y, X) ; Salt:units = "ppt" ; Salt:\_FillValue = -9999.f ; }*

### <span id="page-51-1"></span>**A.2 River Loads**

The current CGEM model can input river loads for 9 state variables: BOD1, DIP, DON, DOP, DO, NH3, NO3, TN, and TP. The current WQEM model can input river loads for 7 state variables: DIP, DON, DOP, DO, NH3, NO3, and TP.

Each state variable has its own netcdf file containing its river loads. The format of these files is the same for all state variables. An example of this format is:

```
netcdf <State_Variable>_RiverLoads {
```
*dimensions:*

 *Number\_Rivers = 8 ;*

 *Time = 304 ;*

*variables:*

 *int Number\_Rivers(Number\_Rivers) ;*

 *Number\_Rivers:units = "unitless" ;*

 *Number\_Rivers:long\_name = "Number\_Rivers" ;*

 *double Time(Time) ;*

 *Time:units = "seconds" ;*

```
 Time:long_name = "Time" ;
```

```
 float <State_Variable>(Time, Number_Rivers) ;
```

```
 <State_Variable>:units = "kg/s" ;
```
*}*

where <State\_Variable> = BOD1, DIP, DON, DOP, DO, NH3, NO3, TN, or TP.

### <span id="page-52-0"></span>**A.3 Boundary Conditions**

The current CGEM model can input boundary concentrations for 9 state variables: BOD, DIP, DON, DOP, DO, NH3, NO3, TN, and TP. The current WQEM model can input boundary concentrations for seven state variables: DIP, DON, DOP, DO, NH3, NO3, and TP.

Each state variable has its own netcdf file containing its boundary concentrations. The format of these files is the same for all state variables. An example of this format is:

*netcdf <State\_Variable>\_BoundaryConcentrations {*

*dimensions:*

 *Number\_BoundaryCells = 12 ;*

 *Time = 2 ;*

*variables:*

 *int Number\_BoundaryCells(Number\_BoundaryCells) ;*

 *Number\_BoundaryCells:units = "unitless" ;*

 *Number\_BoundaryCells:long\_name = "Number\_BoundaryCells" ;*

 *double Time(Time) ;*

 *Time:units = "seconds" ;*

 *Time:long\_name = "Time" ;*

```
 float <State_Variable> (Time, Number_BoundaryCells) ;
      <State_Variable>:units = "mg/l" ;
```
*}*

where <State\_Variable> = BOD, DIP, DON, DOP, DO, NH3, NO3, TN, or TP.

# **Appendix B: CGEM Directory Structure**

- <span id="page-54-0"></span>|-- CGEM
- | |-- GEM\_InputFile
- | |-- GEM\_InputFile\_save
- | |-- Makefile
- | |-- Makefile\_par\_gen
- | |-- Makefile\_serial\_gen
- | |-- NETCDF
- | | |-- AllVars\_GoMDOM.R
- | | |-- MB\_C.R
- | | |-- MB\_N.R
- | | |-- MB\_PO4.R
- | | |-- MultiVarPng.R
- | | | -- R3D\_timeseries.R
- | | |-- allvars\_0D.R
- | | |-- allvars\_1D.R
- | | | -- allvars\_1D\_EFDC.R
- | | | -- allvars\_1D\_depth.R
- | | | -- allvars\_1D\_separate.R
- | | | -- allvars\_3D\_EFDC.R
- | | |-- compare\_vars\_1D.R
- | | |-- compare\_vars\_1D\_4.R
- | | | -- compare\_vars\_1D\_4\_all.R
- | | | -- compare\_vars\_depth.R
- | | | -- compare\_vars\_depth7.R
- | | | -- compare\_vars\_sub\_1D.R
- | | |-- debug.R
- | | |-- make\_plots\_0D.R
- | | | -- make\_plots\_1D.R
- | | |-- make\_plots\_1D\_EFDC.R
- | | | -- make\_plots\_1D\_compare.R
- | | |-- make\_plots\_1D\_compare4.R
- | | |-- make\_plots\_1D\_compare7.R
- | | |-- make\_plots\_3D\_EFDC.R
- | | |-- massTR.R
- | | |-- massTR\_1D.R
- | | `-- timeseries\_plot.R
- | |-- SDM
- | | |-- hypox\_input.csv
- | | |-- normoxia.dat
- | | `-- ph2bprofile.dat
- | |-- WQEM\_InputFile
- | |-- WQEM\_InputFile\_LakeOntario
- | |-- WQEM\_InputFile\_save
- | |-- cgem\_src
- | | |-- Allocate\_Input\_CGEM.F90
- | | |-- CGEM.F90
- | | |-- CGEM\_Flux.F90
- | | |-- CGEM\_vars.F90
- | | |-- Calc\_Chla.F90
- | | |-- Call\_IOP\_PAR.F90
- | | |-- Check\_InputFile\_CGEM.F90
- | | |-- DailyRad.F90
- | | |-- DailyRad\_init.F90
- | | |-- Flux\_CGEM.F90
- | | |-- INPUT\_VARS\_CGEM.F90
- | | |-- InitError\_Check\_CGEM.F90
- | | |-- Init\_Output\_CGEM.F90
- | | |-- JWMod.F90
- | | |-- JW\_SOC.F90
- | | |-- Light\_WQEM.F90
- | | |-- MASS\_BALANCE\_CGEM.F90
- | | |-- MATLAB.F90
- | | |-- MC\_Flux.F90
- | | |-- MC\_GEM.F90
- | | |-- Meta\_SOC.F90
- | | |-- Mod\_Filedata2.F90
- | | |-- Model\_Compare.F90
- | | |-- Model\_Diagenesis.F90
- | | | -- Model Finalize CGEM.F90
- | | |-- Model\_Output\_CGEM.F90
- | | |-- OUTPUT\_NETCDF\_CGEM.F90
- | | |-- OUTPUT\_NOTCLOERN.F90
- | | |-- OUTPUT\_NRL.F90 | | |-- Read\_InputFile\_CGEM.F90 | | |-- SDM.F90 | | |-- STOICH\_VARS.F90
- | | |-- Salinity\_Regression\_Init\_CGEM.F90
- | | |-- Sediment\_Diagenesis\_Flux.F90
- | | |-- Sediment\_Diagenesis\_Routines.F90
- | | |-- Set\_Initial\_Conditions\_CGEM.F90
- | | |-- T\_WQEM.F90
- | | |-- Transport\_CGEM.F90
- | | |-- Write\_InputFile\_CGEM.F90
- | | |-- calc\_Agrow.F90
- | | |-- changeA.F90
- | | |-- func\_E.F90
- | | |-- func\_Qs.F90
- | | |-- func\_S.F90
- | | |-- func\_T.F90
- | | |-- nparray.F90
- $| |$   $\rangle$  -- src\_files
- | |-- data
- | | |-- Examples
- | | | |-- 0D\_example
- | | | | |-- GEM\_InputFile\_0D\_example
- | | | | |-- INPUT
- | | | | | |-- Sal.dat
- | | | | | | | -- Solar.dat
- | | | | | | | -- Temp.dat
- | | | | | `-- Wind.dat
- | | | | | -- InitialConditions.txt
- | | | | | -- InitialConditions\_GD.txt
- | | | | |-- Model\_dim.txt
- | | | | |-- S.dat
- | | | | |-- T.dat
- | | | | |-- Vol.dat
- | | | | |-- d.dat
- | | | | |-- d\_sfc.dat
- | | | | |-- dxdy.dat
- | | | | |-- dz.dat
- | | | | |-- latlon.dat
- | | | | `-- nz.dat
- | | | |-- 1D\_example
- | | | | |-- Depth.dat
- | | | | |-- GEM\_InputFile\_1D\_example
- | | | | |-- INPUT
- | | | | | |-- E.nc
- | | | | | |-- Ev.nc
- | | | | | |-- KH.nc
- | | | | | |-- LayerDepth.nc
- | | | | | |-- S.nc
- | | | | | | | -- Salt.nc
- | | | | | |-- Solar.dat
- | | | | | | -- SurfaceElev.nc
- | | | | | |-- T.nc
- | | | | | |-- Temp.nc
- | | | | | |-- U.nc
- | | | | | |-- UFlow.nc
- | | | | | |-- V.nc
- | | | | | |-- VFlow.nc
- | | | | | |-- W.nc
- | | | | | |-- WFlow.nc
- | | | | | `-- WaterDepth.nc
- | | | | |-- InitialConditions.txt
- | | | | |-- InitialConditions\_WQEM.txt
- | | | | |-- Model\_dim.txt
- | | | | |-- TopoS.dat
- | | | | |-- d.dat
- | | | | |-- dxdy.dat
- | | | | |-- latlon.dat
- | | | | |-- lxly.dat
- | | | | |-- mask.dat
- | | | | `-- nz.dat
- | | | |-- 2D\_example
- | | | | | -- GEM\_InputFile\_2d\_example
- | | | | |-- INPUT
- | | | | | |-- BOD1\_RiverLoads.nc
- | | | | | |-- BOD\_BoundaryConcentrations.nc
- | | | | | |-- DIP\_BoundaryConcentrations.nc
- | | | | | | -- DIP RiverLoads.nc
- | | | | | | -- DON\_BoundaryConcentrations.nc
- | | | | | | -- DON\_RiverLoads.nc
- | | | | | | -- DOP\_BoundaryConcentrations.nc
- | | | | | | -- DOP\_RiverLoads.nc
- | | | | | | -- DO\_BoundaryConcentrations.nc
- | | | | | |-- DO\_RiverLoads.nc
- | | | | | |-- Ev.nc
- | | | | | |-- LayerDepth.nc
- | | | | | |-- NH3\_RiverLoads.nc
- | | | | | |-- NH4\_BoundaryConcentrations.nc
- | | | | | |-- NO3\_BoundaryConcentrations.nc
- | | | | | | -- NO3\_RiverLoads.nc
- | | | | | | | -- Salt.nc
- | | | | | |-- Solar.dat
- | | | | | |-- SurfaceElev.nc
- | | | | | |-- TN\_BoundaryConcentrations.nc
- | | | | | | -- TN\_RiverLoads.nc
- | | | | | | -- TP\_BoundaryConcentrations.nc
- | | | | | | -- TP\_RiverLoads.nc
- | | | | | | | -- Temp.nc
- | | | | | |-- UFlow.nc
- | | | | | |-- VFlow.nc
- | | | | | | -- Volume.nc
- | | | | | |-- WFlow.nc
- | | | | | `-- WaterDepth.nc
- | | | | | -- InitialConditions.txt
- | | | | |-- InitialConditions\_WQEM.txt
- | | | | |-- Model\_dim.txt
- | | | | -- WQEM\_InputFile\_2D\_example
- | | | | |-- cell.inp
- | | | | | -- control.dat
- | | | | |-- d.dat
- | | | | |-- dxdy.dat

| | | | |-- dxdy.inp | | | | |-- latlon.dat | | | | |-- lxly.dat | | | | |-- lxly.inp | | | | `-- nz.dat | | | |-- 3D\_example | | | | | -- GEM\_InputFile\_3d\_example | | | | |-- INPUT | | | | | |-- BOD1\_RiverLoads.nc | | | | | |-- BOD\_BoundaryConcentrations.nc | | | | | |-- DIP\_BoundaryConcentrations.nc | | | | | |-- DIP\_RiverLoads.nc | | | | | |-- DON\_BoundaryConcentrations.nc | | | | | | -- DON\_RiverLoads.nc | | | | | -- DOP\_BoundaryConcentrations.nc | | | | | |-- DOP\_RiverLoads.nc | | | | | | -- DO\_BoundaryConcentrations.nc | | | | | | -- DO\_RiverLoads.nc | | | | | |-- Ev.nc | | | | | |-- LayerDepth.nc | | | | | | -- NH3\_RiverLoads.nc | | | | | |-- NH4\_BoundaryConcentrations.nc | | | | | |-- NO3\_BoundaryConcentrations.nc | | | | | |-- NO3\_RiverLoads.nc | | | | | | | -- Salt.nc | | | | | | | -- Solar.dat | | | | | |-- SurfaceElev.nc | | | | | |-- TN\_BoundaryConcentrations.nc | | | | | |-- TN\_RiverLoads.nc | | | | | |-- TP\_BoundaryConcentrations.nc | | | | | | -- TP\_RiverLoads.nc | | | | | | | -- Temp.nc | | | | | |-- UFlow.nc | | | | | |-- VFlow.nc | | | | | | | -- Volume.nc | | | | | |-- WFlow.nc | | | | | `-- WaterDepth.nc

- | | | | |-- InitialConditions.txt
- | | | | |-- InitialConditions\_WQEM.txt
- | | | | |-- Model\_dim.txt
- | | | | |-- WQEM\_InputFile\_3D\_example
- | | | | |-- d.dat
- | | | | |-- dxdy.dat
- | | | | |-- latlon.dat
- | | | | |-- lxly.dat
- | | | | `-- nz.dat
- | | |-- MyFiles.inp
- | | `-- MyFiles.inp\_save
- | |-- main\_src
- | | |-- Adv3D.F90
- | | |-- AdvNeighborsOrdered.F90
- | | |-- AdvNeighborsOrdered\_fake.F90
- | | |-- Allocate\_Input\_Vars.F90
- | | |-- Ave\_istep\_Offset.F90
- | | |-- BoundaryConcentration.F90
- | | |-- Calc\_Sal.F90
- | | |-- Calc\_Temp.F90
- | | |-- Command\_Line\_Args.F90
- | | | -- Conversions.F90
- | | |-- DATE\_TIME.F90
- | | |-- Decomp1D.F90
- | | |-- Flux.F90
- | | |-- Get\_Vars.F90
- | | |-- Grid.F90
- | | |-- Hydro.F90
- | | |-- INPUT\_VARS.F90
- | | |-- Initialize\_Output.F90
- | | |-- Initialize\_State\_Vars.F90
- | | | -- Interp\_utils.F90
- | | |-- JY.F90
- | | |-- LIGHT\_VARS.F90
- | | |-- MOD\_UTILITIES.F90
- | | |-- MPI\_dummy.F90
- | | |-- Model\_Finalize.F90
- | | |-- Model\_Output.F90
- | | |-- Model\_dim.F90
- | | |-- NETCDF\_UTILITIES.F90
- | | |-- Nitrification.F90
- | | |-- OUTPUT.F90
- | | |-- OUTPUT\_ALL\_FALSE.F90
- | | |-- PNETCDF\_UTILITIES.F90
- | | |-- Q10\_T.F90
- | | |-- Read\_CMAQ\_NH4\_SVflux\_bin.F90
- | | |-- Read\_CMAQ\_NO3\_SVflux\_bin.F90
- | | |-- Read\_InputFile.F90
- | | |-- RiverLoad.F90
- | | |-- State\_Vars.F90
- | | |-- TEMP\_VARS.F90
- | | |-- Transport.F90
- | | |-- USER\_Read\_Sal.F90
- | | |-- USER\_Read\_Solar.F90
- | | | -- USER\_Read\_Temp.F90
- | | |-- USER\_Read\_Wind.F90
- | | |-- USER\_Set\_Initial\_Conditions.F90
- | | |-- USER\_getLonLat.F90
- | | |-- USER\_get\_EFDC\_grid.F90
- | | |-- USER\_get\_NCOM\_grid.F90
- | | |-- USER\_get\_POM\_grid.F90
- | | |-- USER\_get\_basic\_grid.F90
- | | |-- USER\_get\_masks.F90
- | | |-- VMixing.F90
- | | |-- WQ\_Model.F90
- | | |-- Which\_Flux.F90
- | | |-- blah
- | | | -- calc\_solar\_zenith.F90
- | | |-- error.F90
- | | |-- fake\_mpi\_interface.F90
- | | |-- fillval.F90
- | | |-- getSolar.F90
- | | | -- main.F90
- | | |-- mpi\_interface.F90
- | | |-- my\_wtime.F90
- | | | -- netcdf\_utils.F90
- | | |-- p\_netcdf.F90
- | | |-- reaction.F90
- | | |-- rnitrate.F90
- | | |-- s\_mpi.F90
- | | |-- s\_netcdf.F90
- | | |-- serial.F90
- | | |-- serial\_fake.F90
- | | | -- src\_files\_par
- | | | | -- src\_files\_serial
- | | `-- sunang.F90
- | |-- moc\_src
- | | | -- constants.F90
- | | |-- depth2press.F90
- | | |-- f2pCO2.F90
- | | |-- gasx.F90
- | | |-- p2fCO2.F90
- | | |-- p80.F90
- | | | -- phsolvers.F90
- | | |-- rho.F90
- | | | -- rhoinsitu.F90
- | | | -- singledouble.F90
- | | |-- src\_files
- | | |-- sw\_adtg.F90
- | | |-- sw\_ptmp.F90
- | | |-- sw\_temp.F90
- | | |-- vars.F90
- | | `-- varsolver.F90
- | |-- modules\_gfortran.sh
- | |-- modules\_gfortran\_iris.sh
- | |-- modules\_intel.sh
- | |-- modules\_intel\_iris.sh
- | |-- mpi\_interface.h
- | |-- sdm\_src
- | | |-- MATLAB.f
- | | -- coupleRate.f
- | | |-- model.f
- | | |-- src\_files
- $| |$   $\rangle$  -- vode.f
- | |-- submitFiles
- | | |-- submit.par.cgem.sh
- | | | -- submit.par.gd.sh
- | | | -- submit.serial.cgem.sh
- | | `-- submit.serial.gd.sh
- | `-- wqem\_src
- | |-- Allocate\_Input\_WQEM.F90
- | |-- Brad\_Light\_Model.F90
- | |-- Flux\_WQEM.F90
- | |-- INPUT\_VARS\_WQEM.F90
- | |-- InRemin.F90
- | |-- InitError\_Check\_WQEM.F90
- | |-- Init\_Output\_WQEM.F90
- | |-- MASS\_BALANCE\_WQEM.F90
- | |-- Model\_Finalize\_WQEM.F90
- | |-- Model\_Output\_WQEM.F90
- | |-- OUTPUT\_NETCDF\_WQEM.F90
- | |-- Read\_InputFile\_WQEM.F90
- | |-- Salinity\_Regression\_Init\_WQEM.F90
- | |-- Set\_Initial\_Conditions\_WQEM.F90
- | |-- Transport\_WQEM.F90
- | |-- WQEM.F90
- | |-- WQEM\_Light\_Model.F90
- | |-- Write\_InputFile\_WQEM.F90
- | |-- carbon.F90
- | |-- diatoms.F90
- | |-- diatoms\_droop.F90
- | |-- dissolved\_oxygen.F90
- | |-- eut.F90
- | |-- exchange.F90
- | |-- exchange\_droop.F90
- | |-- flags.F90
- | |-- greens.F90
- | |-- greens\_droop.F90
- | |-- nitrog.F90
- | |-- nitrog\_droop.F90
- | |-- phosph.F90
- | |-- phosph\_droop.F90
- | |-- silica.F90
- | |-- src\_files
- | |-- states.F90
- | `-- zoo.F90
- |-- CGEM\_User\_Guide\_V1.docx
- `-- README.md

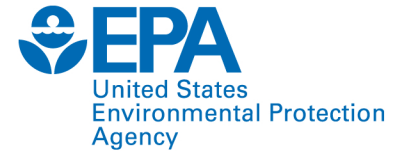

Office of Research and Development (8101R) Washington, DC 20460

**Official Business Penalty for Private Use** \$300

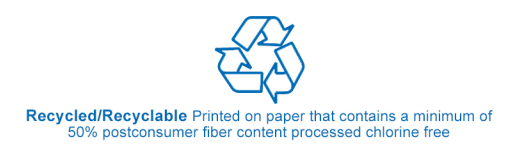

PRESORTED STANDARD POSTAGE & FEES PAID EPA PERMIT NO. G-35